**Retournez votre carte d'enregistrement de produit ou enregistrez-vous en ligne à www.philips.com/welcome le plus tôt possible pour profiter pleinement de votre achat.**

*L'enregistrement de votre modèle auprès de PHILIPS confirme votre éligibilité à tous les bénéfices mentionnés ci-dessous. Remplissez et retournez votre carte d'enregistrement de produit le plus tôt possible ou enregistrez-vous en ligne à www.philips.com/welcome pour assurer :*

#### **\*Preuve d'achat**

Retournez la carte d'enregistrement ciincluse afin de garantir que la date d'achat de votre produit sera classée dans nos dossiers et éviter ainsi le besoin de remplir d'autres formulaires afin d'obtenir votre service de garantie.

#### **\*Avis sur la sécurité des produits**

En enregistrant votre produit, vous serez avisé - directement par le fabriquant - de toutes défectuosités compromettant la sécurité ou de tout retrait du produit du marché.

#### **\*Bénéfices additionnels**

L'enregistrement de votre produit garantit que vous bénéficierez de tous les privilèges auxquels vous avez droit y compris

## **PHILIPS**

*Nous vous félicitons de votre achat et vous souhaitons la bienvenue dans la « famille »!*

#### **Cher propriétaire d'un produit PHILIPS :**

Merci de votre confiance en PHILIPS.Vous avez choisi un produit de fabrication et de garantie supérieures parmi les meilleurs disponibles sur le marché. Et nous ferons tout en notre pouvoir pour que vous soyez pleinement satisfait de votre achat pour des années à venir.

En tant que membre de la « famille » PHILIPS, vous avez droit à une protection inégalée par l'une des garanties les plus complètes de l'industrie ainsi qu'à des réseaux de service sans pareil.

De plus, votre achat garantit que vous recevrez toutes les informations et offres spéciales auxquelles vous avez droit, ainsi qu'un accès facile à toute une gamme d'accessoires disponibles via notre réseau de téléachat.

Mais ce qui est encore plus important, vous pouvez compter sur notre engagement total quand il s'agit de votre entière satisfaction. C'est notre façon de vous souhaiter la bienvenue et de vous remercier de votre investissement dans un produit PHILIPS.

**P.S. Pour bénéficier au maximum de votre produit PHILIPS, assurez-vous de remplir et de retourner votre carte d'enregistrement de produit le plus tôt possible ou enregistrez-vous en ligne à**

**www.philips.com/welcome**

#### **PHILIPS**

*Visitez notre site sur le Web à http://www.philips.com/welcome*

des offres-rabais spéciales.

#### *Sachez reconnaître ces symboles de* **sécurité**

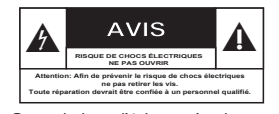

Ce symbole « d'éclair » s'applique aux matériaux non isolés présents dans votre appareil et pouvant causer un choc électrique. Pour assurer la sécurité des membres de votre famille, veuillez ne pas enlever le couvercle de votre produit.

Les « points d'exclamation » ont pour but d'attirer votre attention sur des caractéristiques à propos desquelles vous devez lire soigneusement la documentation accompagnant l'appareil afin d'éviter tout problème d'exploitation ou d'entretien.

**AVERTISSEMENT :** Afin de réduire les risques d'incendie ou de choc électrique, ne pas exposer cet appareil à la pluie ou à l'humidité et les objets remplis de liquide, comme les vases, ne doivent pas être placés sur le dessus de l'appareil.

**CAUTION :** To prevent electric shock, match wide blade of plug to wide slot, fully insert.

**ATTENTION :** Pour éviter les chocs électriques, introduire la lame la plus large de la fiche dans la borne correspondante de la prise et pousser à fond.

#### **À l'usage du client**

Entrez ci-dessous le numéro de série qui se trou-ve à l'arrière du boîtier du dispositif. Conservez ces informations pour référence ultérieure. No. de modèle : \_\_\_\_\_\_\_\_\_\_\_\_\_\_\_\_\_\_\_\_\_\_\_\_ No. de série :

58

2\_dvp5982MKII\_37\_fre 2.indd 58 \_dvp5982MKII\_37\_fre 2007-08-20 4:49:04 PM 007-08-20

## **CONSIGNES DE SÉCURITÉ IMPORTANTES**

- **1. Lisez ces instructions.**
- **2. Conservez ces instructions.**
- **3. Respectez les avertissements.**
- **4. Suivez toutes les instructions.**
- **5. N'utilisez pas cet appareil à proximité d'une source d'eau.**
- **6. Nettoyez l'appareil uniquement avec un chiffon sec.**
- **7. N'obstruez aucun orifice de ventilation. Installez l'appareil selon les instructions du fabricant.**
- **8. N'installez pas l'appareil près d'une source de chaleur** comme par exemple des radiateurs, bouches de chaleur, cuisinières, ou autres appareils (même des amplificateurs) dégageant de la chaleur.
- **The Company of Street 9. Ne détruisez pas la**  $\widetilde{\mathcal{C}}$ incorporée dans la prise **Prise polarisée C.A.** de terre ou prise polarisée fournie. Une prise polarisée est dotée de deux lames dont une plus large que l'autre. Une prise de terre est dotée de deux fiches semblables et d'une troisième, plus large, qui assure la mise à la terre pour votre sécurité. Si la prise fournie ne convient pas à la prise murale dont vous disposez, consultez un électricien pour remplacer et adapter votre prise murale.
- **10.Protégez le cordon d'alimentation** pour éviter de marcher dessus ou de le pincer particulièrement aux endroits des prises, mâles et femelles, et au point de raccordement sur l'appareil lui-même.
- **11.Utilisez uniquement des accessoires ou options** recommandés par le fabricant.

Symbole d' un appareil de classe II  $\Box$ Ce symbole indique que l'appareil est équipé d'un système à double isolation.

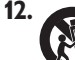

**12. Utilisez uniquement un meuble sur roulettes**, un support, un pied, une étagère ou une table de type recommandé par le

fabricant. Si vous utilisez un meuble sur roulettes, veillez à le déplacer avec précaution l'équipement se renversait. afin d'éviter tout accident corporel si

- **13.Débranchez l'appareil** pendant les orages ou s'il doit rester inutilisé pendant une période de temps prolongée.
- **14.Pour toute réparation,** faites appel à un personnel qualifié. Une réparation sera nécessaire si l'appareil a subi des dommages tels que détérioration du cordon d'alimentation ou de la prise, liquide renversé sur l'appareil, ou encore si un objet est tombé dessus, si l'appareil a été exposé à la pluie ou à l'humidité, s'il ne fonctionne pas cor rectement ou s'il a fait une chute.
- **15.PRÉCAUTION d'emploi des**

**piles** – Afin d'éviter toute fuite des piles qui risquerait de causer des blessures corporelles, des dommages matériels, ou d'endommager l'appareil :

- Installez **toutes** les piles correctement, **+** et **-** tels qu'indiqués sur l'appareil.
- Ne mélangez pas les piles (pas de piles **neuves** avec des **usagées** ou de piles au **carbone** avec des **alcalines**, etc.).
- Enlevez les piles lorsque l'appareil reste inutilisé pendant une longue période.
- **16.Cet appareil ne doit pas être exposé à des éclaboussures.**
- **N'exposez pas cet appareil à sources 17. de problème potentielles** (objets remplis de liquide, bougies allumées, etc.).
- Ce produit peut contenir du plomb et du **18.** mercure. L'élimination de ces matières est réglementée pour protéger l'environnement. **Pour savoir comment les éliminer ou les recycler, contactez les autorités locales [ou Electronic Industries Alliance : www. eiae.org].**

**EL 6475-F005: 04/01**

#### 59

2 dvp5982MKII\_37\_fre 2.indd 59  $2007-08-20$  4:49:05 PM 007-08-20 4:49:05 PM 007-08-20 4:49:05 PM 007-08-20 4:49:05 PM 007-08-20 4:49:05 PM 007-08-20 4:49:05 PM 007-08-20 4:49:05 PM 007-08-20 4:49:05 PM 007-08-20 4:49:05 PM

## **Contenu**

П

Г

٠

٠

П

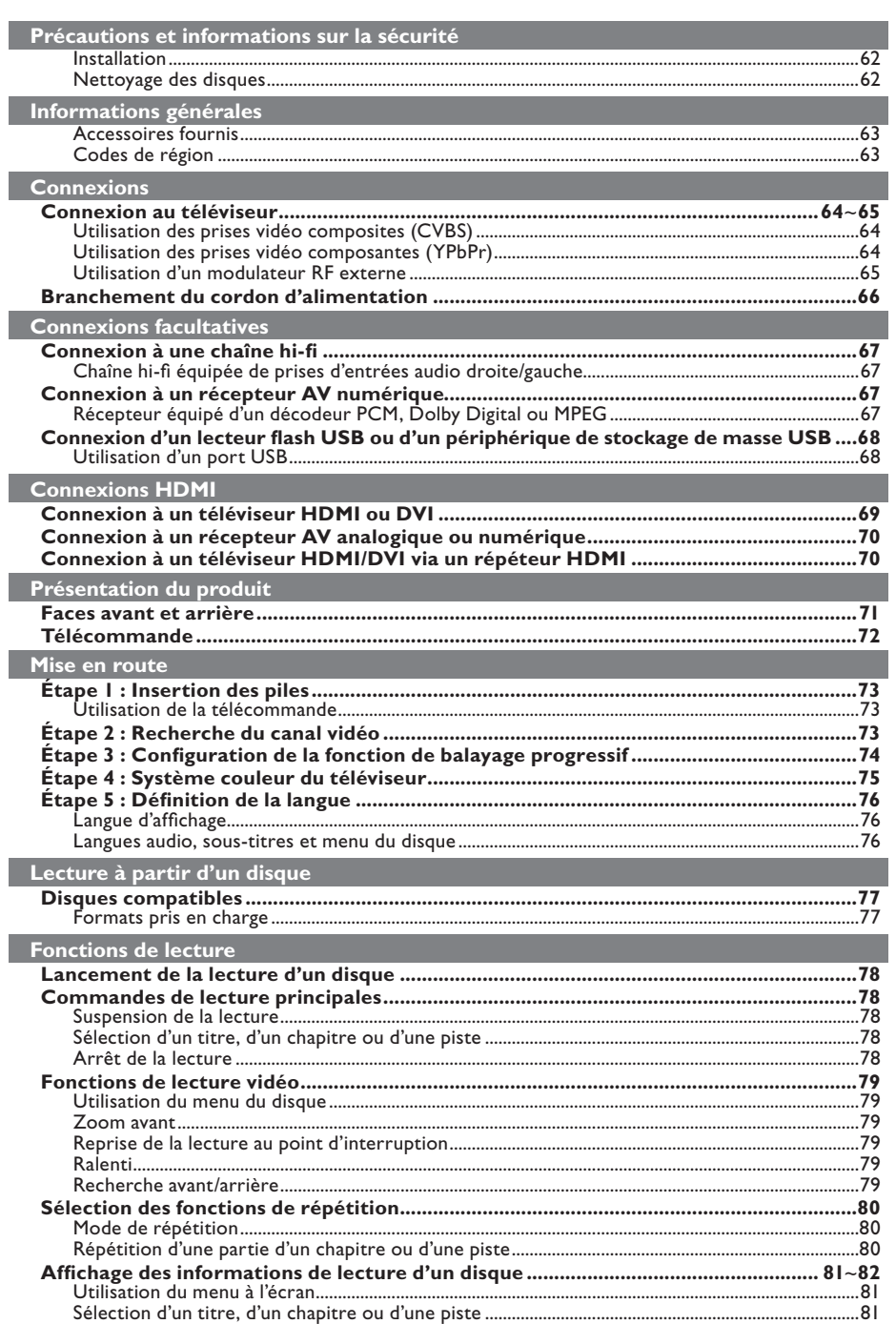

## 60

 $2_dvp5982MKII_37_fre2.indd 60$ 

## **Contenu**

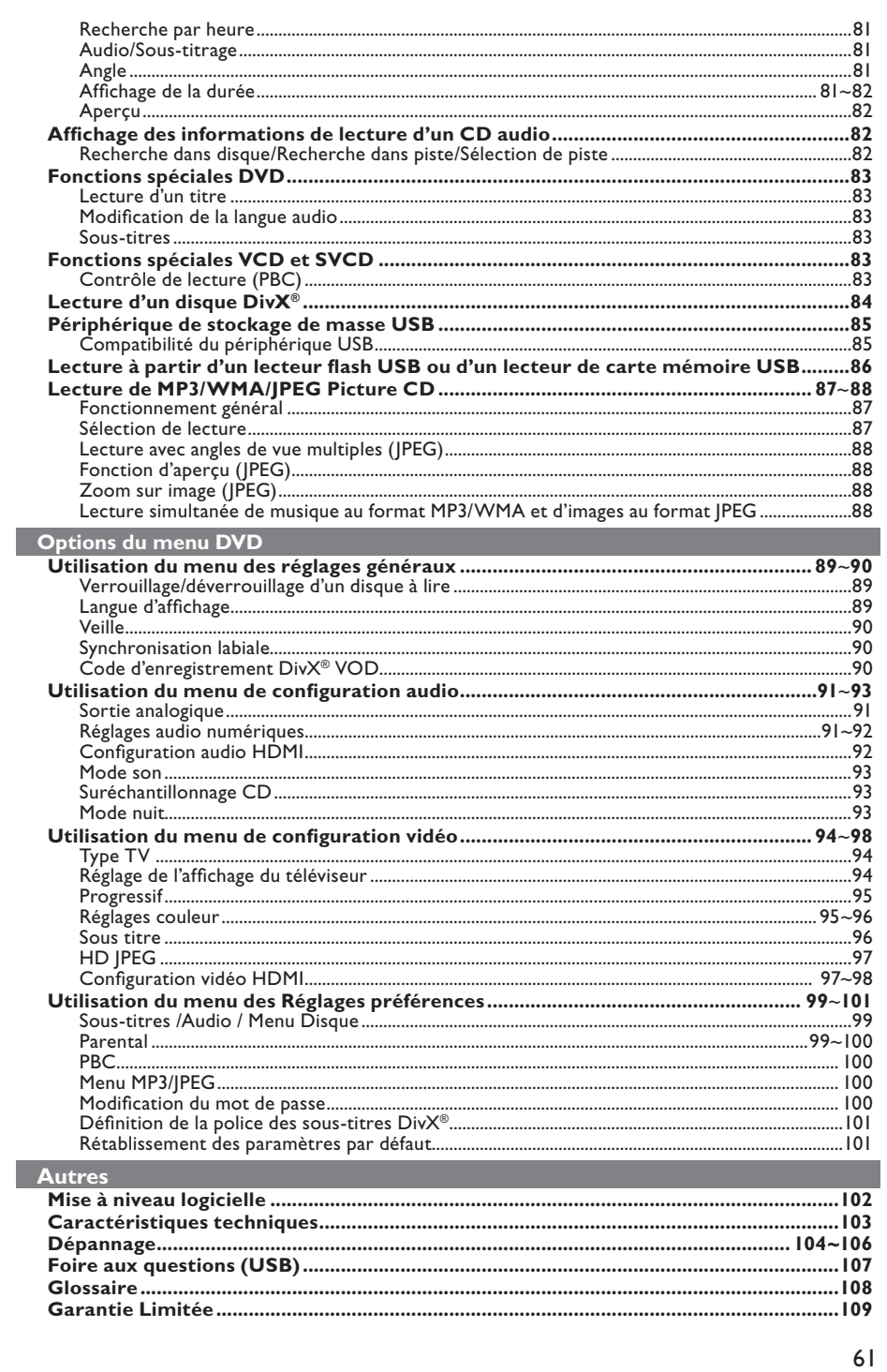

 $\mathbb{R}^n$ 

 $2_dvp5982MKII_37_fre2.indd 61$ 

 $\sim$   $\pm$ 

 $2007-08-20$  4:49:07 PM

## **Précautions et informations sur la sécurité**

#### **DANGER !**

**Installation**

**Appareil sous haute tension ! N'essayez jamais d'ouvrir l'appareil. Vous risqueriez de vous électrocuter.**

**Aucune pièce de cet appareil n'est susceptible d'être réparée par**  l'utilisateur. Confiez l'entretien de l'appareil à des personnes qualifiées.

**Français**

#### **Positionnement de l'appareil**

- Placez l'appareil sur une surface plane, rigide et stable. Ne placez pas l'appareil sur un tapis.
- Ne placez pas de matériel ou d'objets lourds sur l'appareil.
- Ne posez pas l'appareil au-dessus d'un autre dispositif susceptible de provoquer une surchauffe (par exemple, un récepteur ou un amplificateur).
- Ne placez rien en dessous de l'appareil (par exemple, des CD ou des magazines).
- Installez cet appareil à proximité d'une prise secteur facilement accessible.

#### **Espace de ventilation**

– Placez l'appareil dans un endroit suffisamment ventilé afin d'éviter toute accumulation de chaleur interne. Laissez au moins un espace de 10 cm à l'arrière et audessus de l'appareil ainsi qu'un espace de 5 cm sur les côtés afin d'éviter toute surchauffe.

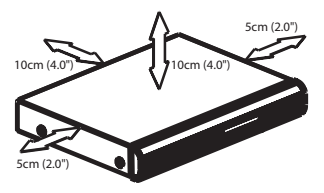

**Préservez l'appareil des températures élevées, de l'humidité, de l'eau et de la poussière.**

- Évitez d'exposer l'appareil aux fuites ou aux éclaboussures.
- Ne placez pas d'objets susceptibles d'endommager votre appareil à proximité de celui-ci (par exemple, objets remplis de liquide ou bougies allumées).

#### **Nettoyage des disques**

Des dysfonctionnements peuvent se produire lorsque le disque inséré dans l'appareil est sale (image figée, interruption du son, déformation de l'image). Pour éviter ce type de problème, nettoyez régulièrement vos disques.

Pour nettoyer un disque, utilisez un chiffon en microfibre et essuyez-le en lignes droites, du centre vers le bord.

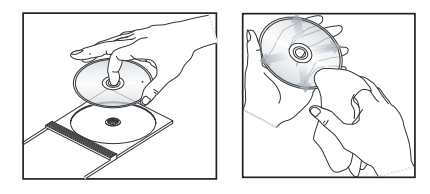

#### **ATTENTION !**

N'utilisez pas de solvants comme le benzène, les diluants, les détergents disponibles dans le commerce ou les aérosols antistatiques pour disques analogiques (vinyles). Ce lecteur de DVD d'un dispositif optique (laser) plus puissant que les lecteurs de CD ou de DVD classiques, les CD de nettoyage pour lecteurs de CD ou de DVD risquent d'endommager le dispositif optique (laser). Par conséquent, n'utilisez pas de CD de nettoyage.

#### **Accessoires fournis**

Câble vidéo composite (jaune) et câbles audio (blanc, rouge)

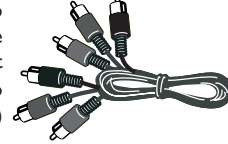

**compatibles** Télécommande et 2 piles AAA

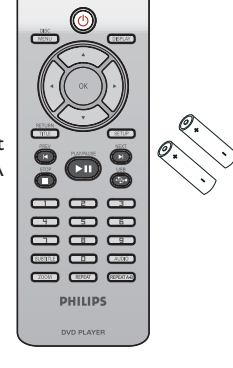

## **Informations générales**

#### **Codes de région**

Ce lecteur de DVD est conçu pour prendre en charge le Region Management System (système de gestion des régions). Vérifiez le code de région sur l'emballage du disque. S'il ne correspond pas au code de région du lecteur (voir tableau ci-dessous), la lecture du disque est impossible.

## **Français**

## *Conseils :*

*– Il est possible que certains CD-R/RW ou DVD-R/RW ne puissent pas être lus par l'appareil, en raison de leur type ou de la qualité de l'enregistrement.*

*– Si vous ne parvenez pas à lire un disque, remplacez-le par un autre. Les disques mal formatés ne peuvent pas être lus par ce lecteur de DVD.*

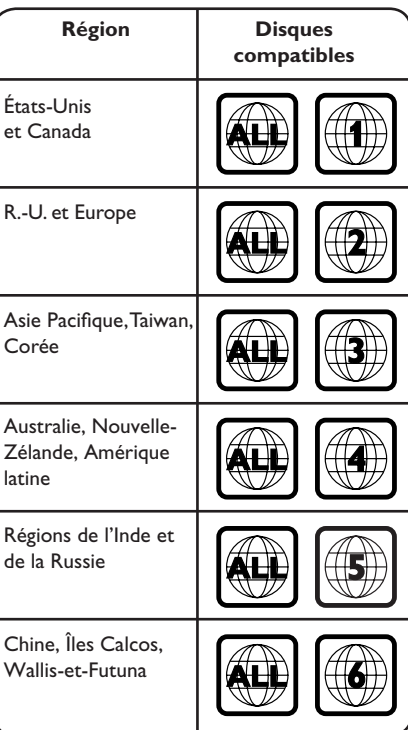

## **Connexions**

#### **Connexion au téléviseur**

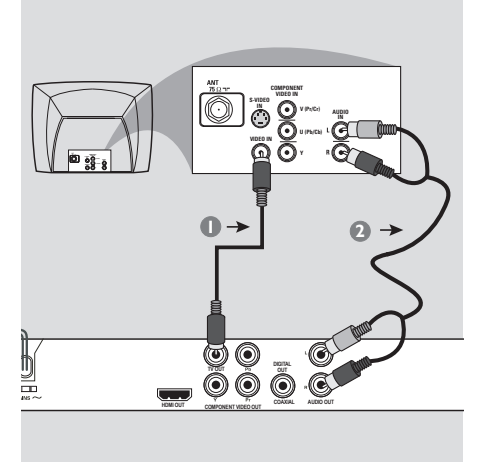

#### **IMPORTANT!**

**– Choisissez une connexion vidéo parmi les options suivantes, en fonction des caractéristiques de votre téléviseur. – Connectez directement le lecteur de DVD au téléviseur.**

**Utilisation des prises vidéo composites (CVBS)**

- A Reliez la prise **TV OUT** (CVBS) du lecteur de DVD à l'entrée vidéo (A/V In, Video In, Composite ou Baseband) du téléviseur à l'aide du câble vidéo composite (câble fourni).
- **2** Pour diffuser le son émis par le lecteur de DVD via le téléviseur, reliez les sorties AUDIO OUT (L/R) du lecteur de DVD aux entrées correspondantes AUDIO IN du téléviseur à l'aide des câbles audio (blanc/ rouge) (câble fourni).

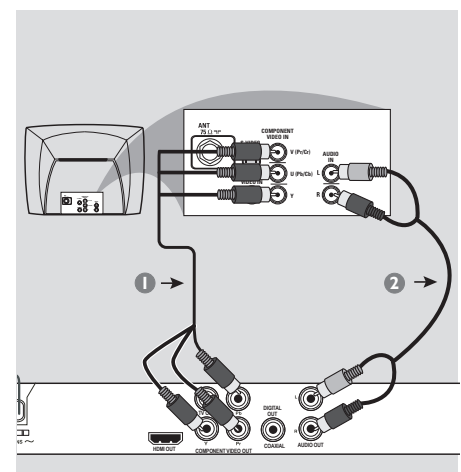

#### **IMPORTANT!**

**– Pour obtenir une qualité vidéo en balayage progressif, vous avez besoin d'un câble YPbPr et d'un téléviseur doté de la fonction de balayage progressif.**

#### **Utilisation des prises vidéo composantes (YPbPr)**

- A Reliez les prises **YPbPr** du lecteur de DVD aux entrées vidéo composantes (ou YPbPr) du téléviseur à l'aide des câbles vidéo composantes (rouge/bleu/vert, non fournis).
- <sup>2</sup> Pour diffuser le son émis par le lecteur de DVD via le téléviseur, reliez les sorties AUDIO OUT (L/R) du lecteur de DVD aux entrées correspondantes AUDIO IN du téléviseur à l'aide des câbles audio (blanc/rouge) (câble fourni).
- C Pour obtenir de plus amples informations sur la configuration du balayage progressif, reportez-vous à la page 74.

*CONSEIL:* avant de procéder à des connexions, assurez-vous que tous les appareils sont débranchés.

64

2 dvp5982MKII 37 fre 2.indd 64 2007-08-20 4:49:08 PM 007-08-20 4:49:08 PM 007-08-20 4:49:08 PM 007-08-20 4:49:08 PM 007-08-20 4:49:08 PM 007-08-20 4:49:08 PM 007-08-20 4:49:08 PM 007-08-20 4:49:08 PM 007-08-20 4:49:08 PM 0

## **Connexions (suite)**

**Français**

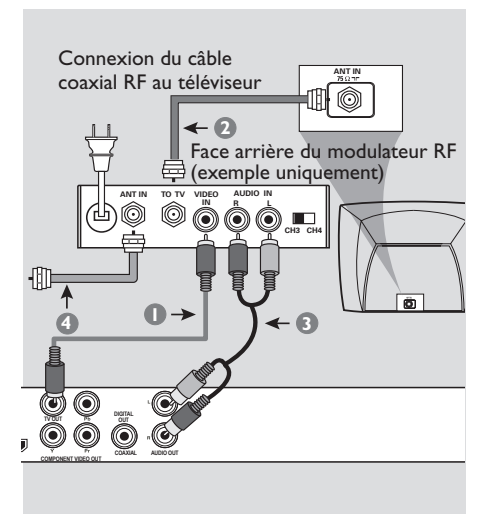

## **IMPORTANT!**

**– Si votre téléviseur est équipé d'une seule entrée d'antenne (75 ohms ou RF In), il vous faut un modulateur RF pour pouvoir y visionner un DVD. Contactez votre revendeur d'électronique ou Philips pour obtenir de plus amples informations sur le fonctionnement et la disponibilité des modulateurs RF.**

#### **Utilisation d'un modulateur RF**

- A Reliez la prise **TV OUT** (CVBS) du lecteur de DVD à l'entrée vidéo du modulateur RF à l'aide du câble vidéo composite (jaune).
- **2** Raccordez la sortie ANTENNA OUT ou TO TV du modulateur RF à l'entrée ANTENNA IN du téléviseur à l'aide d'un câble coaxial RF (non fourni).
- C Pour diffuser le son émis par le lecteur de DVD via le téléviseur, reliez les sorties AUDIO OUT (L/R) du lecteur de DVD aux entrées correspondantes AUDIO IN du modulateur RF à l'aide des câbles audio (blanc/ rouge) fourni.
- 4 Connectez le signal de service de l'antenne ou du câble TV à l'entrée ANTENNA IN ou RF IN du modulateur RF. (Si le signal est connecté au téléviseur, déconnectez-le.)

*CONSEIL:* avant de procéder à des connexions, assurez-vous que tous les appareils sont débranchés.

## **Connexions (suite)**

**Branchement du cordon d'alimentation**

## **Français**

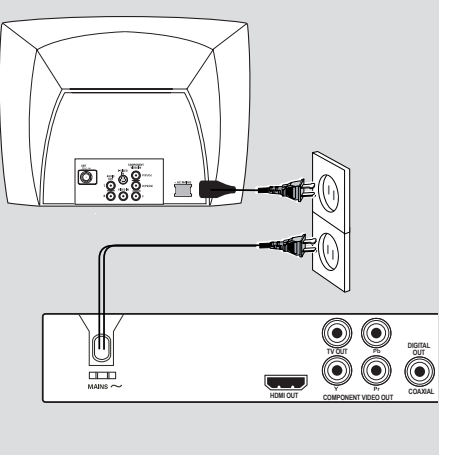

**Une fois tous les raccordements effectués, branchez le cordon d'alimentation sur la prise secteur.** Ne procédez jamais à des raccordements lorsque l'appareil est sous tension.

Lorsqu'aucun disque n'est chargé, **appuyez sur la touche STANDBY ON sur la face avant du lecteur de DVD. Il est possible que le message «NO DISC**» apparaisse sur l'afficheur.

*CONSEIL:* avant de procéder à des connexions, assurez-vous que tous les appareils sont débranchés.

66

2\_dvp5982MKII\_37\_fre 2.indd 66 2007-08-20 4:49:09 PM

## **Connexions facultatives (suite)**

**Connexion à une chaîne hi-fi Connexion à un récepteur AV** 

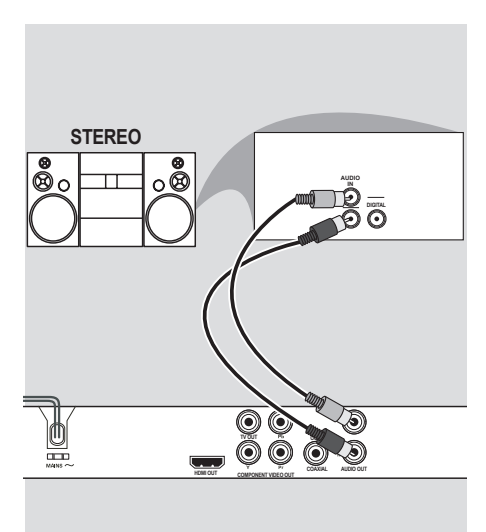

**Chaîne hi-fi équipée de prises d'entrées audio droite/gauche**

- A Sélectionnez l'une des prises vidéo (CVBS VIDEO IN ou COMPONENT VIDEO IN) en fonction des possibilités offertes par votre téléviseur.
- **B** Reliez les sorties AUDIO OUT (L/R) du lecteur de DVD aux entrées audio correspondantes sur la chaîne hi-fi à l'aide des câbles audio fournis (rouge/blanc) (câble fourni).

**numérique**

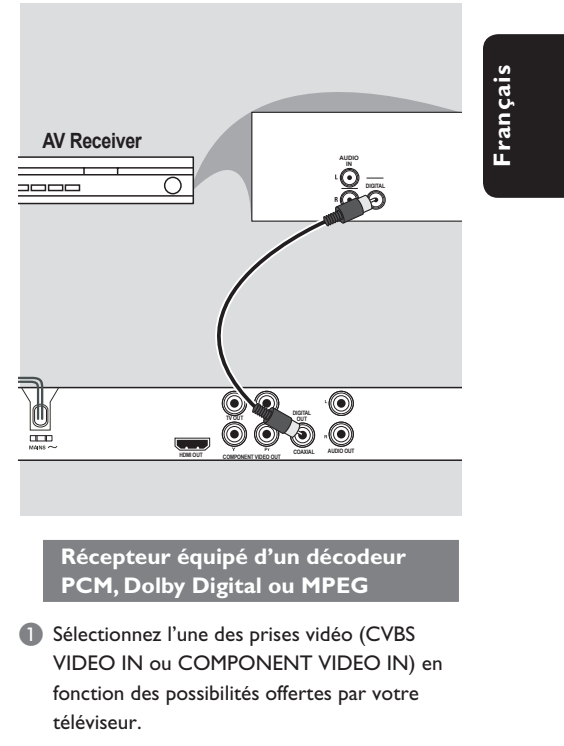

- **2** Reliez la prise COAXIAL du lecteur de DVD à la l'entrée audio numérique du récepteur (câble non fourni).
- C Réglez la sortie numérique du lecteur de DVD sur PCM Only (PCM seulement ) ou sur ALL (Tout) si les caractéristiques de votre récepteur le permettent [voir l'option {Digital Output} (Sortie numérique) à la page 92].

#### *Conseil :*

*– Si le format audio de la sortie numérique ne correspond pas aux caractéristiques de votre récepteur, celui-ci peut produire un son fort ou déformé, ou ne produire aucun son.*

*CONSEIL:* avant de procéder à des connexions, assurez-vous que tous les appareils sont débranchés.

## **Connexions facultatives**

#### Connexion d'un lecteur flash USB ou d'un **périphérique de stockage de masse USB**

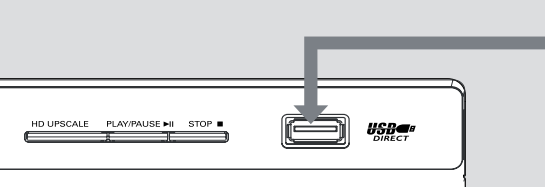

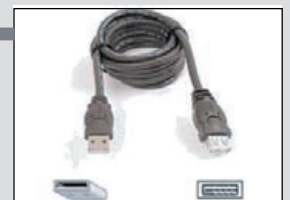

Câble d'extension USB (Accessoire en option - non fourni)

#### **Utilisation d'un port USB**

Ce lecteur de DVD permet uniquement d'afficher le contenu des périphériques compatibles USB suivants.

- **A Connectez le périphérique USB directement** au port USB de la face avant (comme illustré ci-dessus).
- B Appuyez sur la touche **USB** de la télécommande pour afficher les fichiers stockés sur le périphérique USB.
- C Interrompez la lecture avant de retirer le périphérique USB du port USB.

#### *Conseils :*

*– Le port USB prend en charge la lecture de fi chiers JPEG/MP3/WMA.*

- *Tous les types de lecteurs audio/vidéo portables et d'appareils photo numériques ne sont pas pris en charge.*
- *Lorsque l'appareil est relié à un lecteur de carte, une seule carte peut être lue à la fois.*

*– Si un périphérique USB non compatible est connecté, le message « Device Not Supported » (Périphérique non pris en charge) s'affi che.*

*– Si le périphérique USB n'est pas compatible avec le port USB, vous devrez utiliser un câble d'extension adéquat.*

*– À l'inverse du port NTFS, le port USB prend en charge les formats FAT16 et FAT32.*

*CONSEIL:* avant de procéder à des connexions, assurez-vous que tous les appareils sont débranchés.

2 dvp5982MKII 37 fre 2.indd 68 2007-08-20 4:49:10 PM 007-08-20 4:49:10 PM 007-08-20 4:49:10 PM 007-08-20 4:49:10 PM

## **Connexions HDMI**

#### **Connexion à un téléviseur HDMI ou DVI**

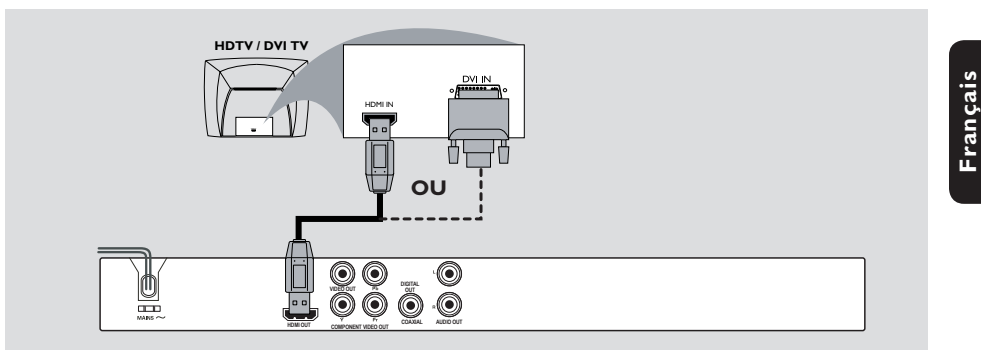

#### **IMPORTANT!**

**– Le standard HDMI assure la transmission de données numériques non modifi ées et non compressées pour une qualité de son et d'image optimale. – Entièrement plug-and-play, il ne nécessite qu'un seul câble HDMI pour les sorties audio et vidéo.**

A À l'aide d'un câble HDMI (non fourni), reliez la sortie **HDMI OUT** du lecteur de DVD à l'entrée HDMI IN du téléviseur HDMI.

 **Pour entendre le son uniquement via le téléviseur ,**

<sup>2</sup> Réglez la connexion HDMI du lecteur de DVD sur { HDMI Audio Setup – On } (Configuration audio HDMI – Activée) (pour plus d'informations, reportez-vous à la section Réglages audio numériques - Configuration audio HDMI).

#### **IMPORTANT!**

**– Si votre téléviseur possède une entrée DVI IN, vous avez besoin d'un câble adaptateur HDMI-DVI pour le relier à la sortie HDMI OUT du lecteur de DVD. – Ce câble HDMI-DVI prend uniquement en charge la sortie vidéo.**

A À l'aide d'un câble HDMI-DVI (non fourni), reliez la sortie **HDMI OUT** du lecteur de DVD à l'entrée DVI IN du téléviseur DVI.

#### *Conseil :*

*– Pour entendre le son du lecteur de DVD, servezvous de l'une des connexions audio décrites à la page suivante, dans la mesure où il n'y a pas de sortie audio pour le téléviseur DVI.*

*CONSEIL:* avant de procéder à des connexions, assurez-vous que tous les appareils sont débranchés.

## **Connexions HDMI (suite)**

**Connexion à un récepteur AV analogique ou numérique**

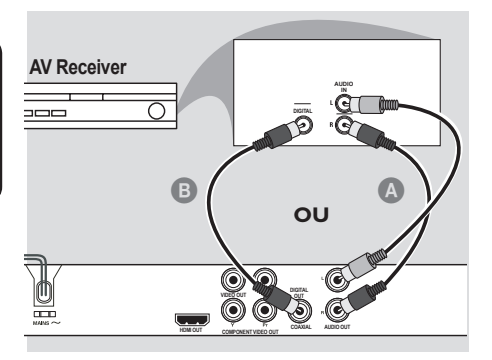

z À l'aide d'un câble HDMI (non fourni) ou d'un câble HDMI-DVI (non fourni), connectez la sortie **HDMI OUT** du lecteur de DVD à l'entrée HDMI/DVI IN du téléviseur haute définition ou DVI.

 **Pour entendre le son par les sorties Audio Out L/R ou la sortie multicanal ,** 

- A À l'aide des câbles audio (blanc/rouge), reliez la sortie AUDIO OUT (L/R) du lecteur de DVD à l'entrée Audio In du récepteur AV (câble fourni).
- Réglez la fonction  $\{ HDMI \}$  Audio Setup Off  $\}$ (Configuration audio HDMI - Désactivée) du lecteur de DVD (voir page 92).

 $\Omega$ 

 **Pour entendre le son par la sortie Coaxial/Digital Out ,**

- **B** Reliez la sortie COAXIAL Digital Out du lecteur de DVD à l'entrée Digital Audio In du récepteur AV (câble non fourni).
- $\bullet$  Réglez les fonctions { Digital Output All } (Sortie numérique - Tout) et { HDMI Audio Setup - Off } (Configuration audio HDMI -Désactivée) du lecteur de DVD (voir page 92).

#### **Connexion à un téléviseur HDMI/ DVI via un répéteur HDMI**

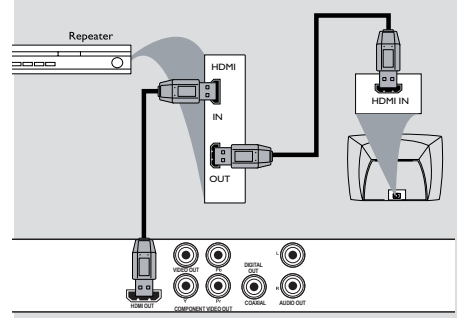

- A À l'aide d'un câble HDMI (non fourni), reliez la sortie **HDMI OUT** du lecteur de DVD à l'entrée HDMI IN du répéteur HDMI.
- B À l'aide d'un autre câble (non fourni), reliez la sortie HDMI OUT du répéteur HDMI à l'entrée HDMI/DVI IN du TVHD ou du téléviseur DVI.
- C Réglez la connexion HDMI du lecteur de DVD sur  $\{$  HDMI Audio Setup – On  $\}$  (Configuration audio HDMI – Activée) (pour plus d'informations, reportez-vous à la section Réglages audio numériques - Configuration audio HDMI).

*Conseils :* 

- *En cours de connexion HDMI, le lecteur de*
- *DVD passe automatiquement en mode HDMI.*
- *Passez aux pages 97-98 pour obtenir plus de*  détails sur la configuration vidéo HDMI.

2 dvp5982MKII 37 fre 2.indd 70 2007-08-20 4:49:10 PM 007-08-20 4:49:10 PM 007-08-20 4:49:10 PM 007-08-20 4:49:10 PM 007-08-20 4:49:10 PM 007-08-20 4:49:10 PM 007-08-20 4:49:10 PM 007-08-20 4:49:10 PM 007-08-20 4:49:10 PM 0

## **Présentation du produit**

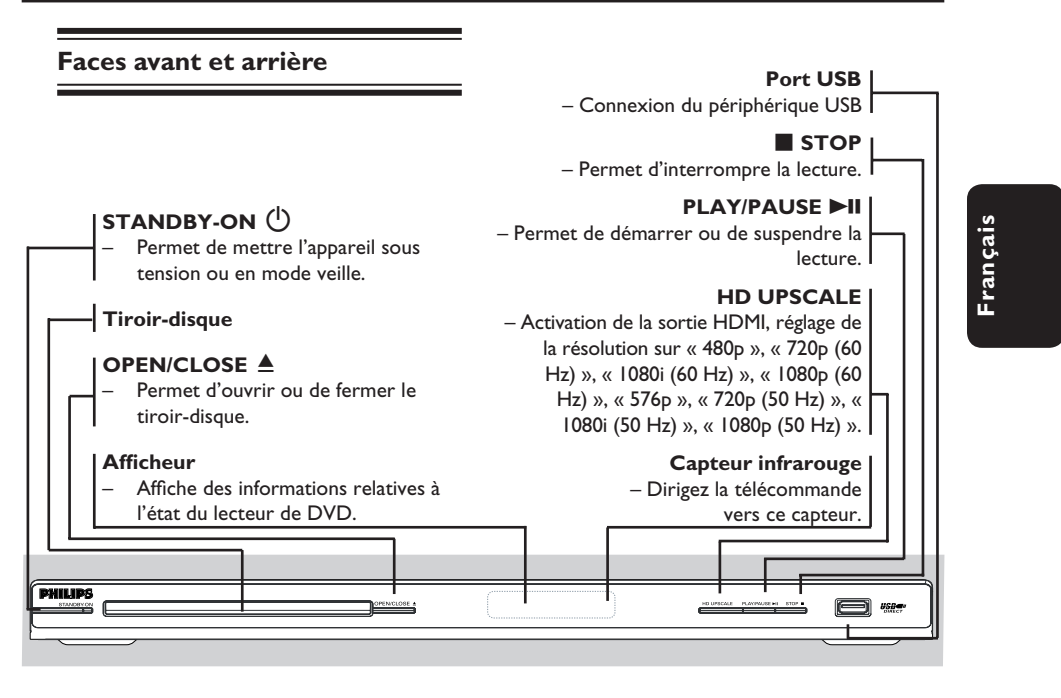

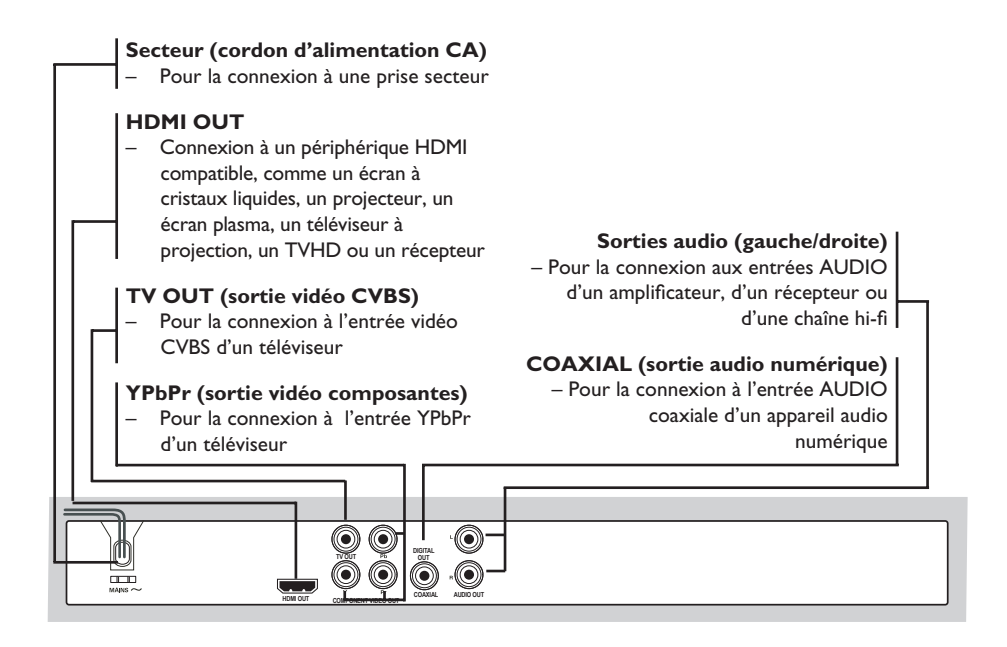

71

2 dvp5982MKII\_37\_fre 2.indd 71 2007-08-20 4:49:11 PM 007-08-20 4:49:11 PM 007-08-20 4:49:11 PM 007-08-20 4:49:11 PM

## **Présentation du produit (suite)**

#### **Télécommande**

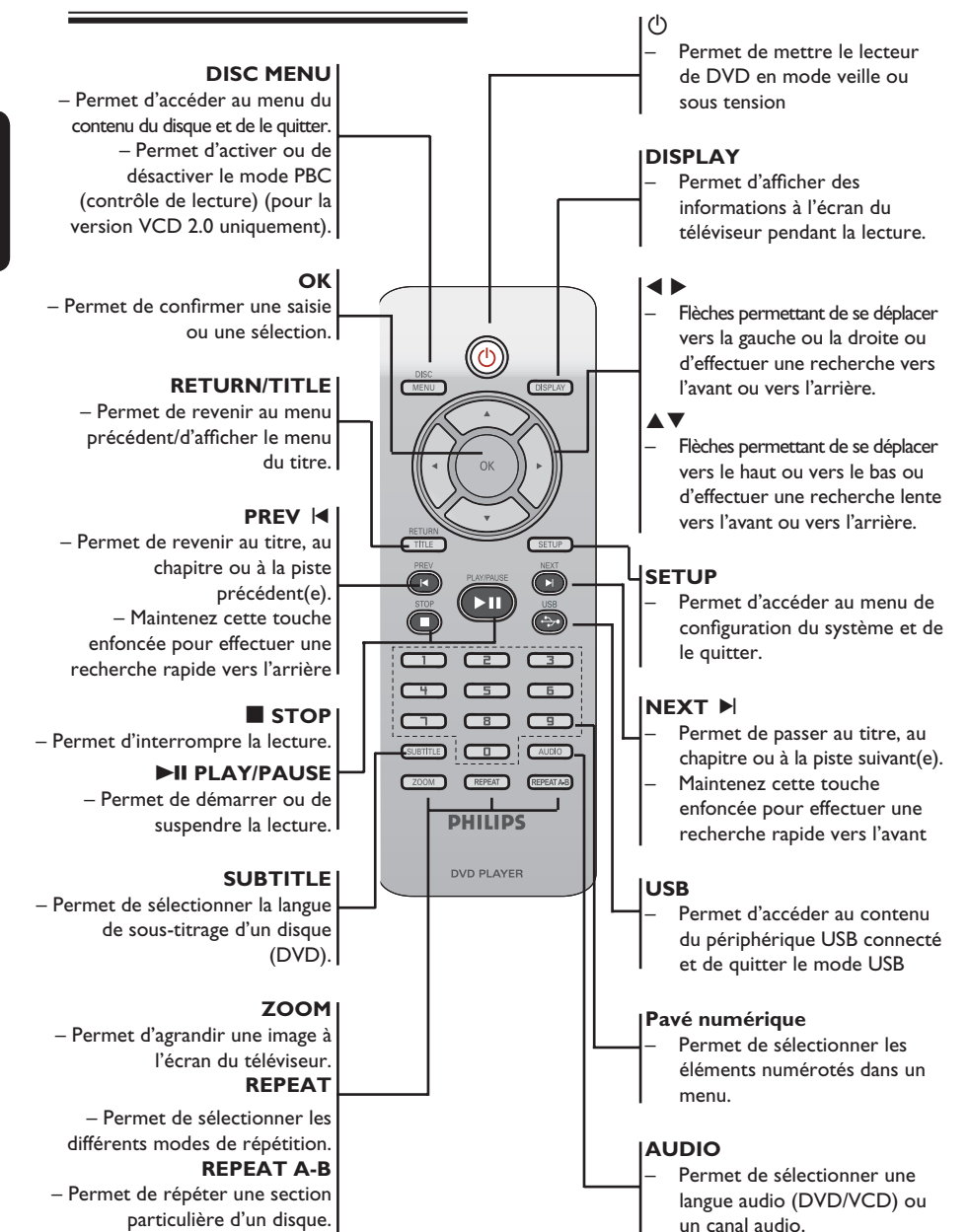

72

2 dvp5982MKII 37 fre 2.indd 72 2007-08-20 4:49:11 PM 007-08-20 4:49:11 PM 007-08-20 4:49:11 PM 007-08-20 4:49:11 PM

## **Étape 1 : Insertion des piles**

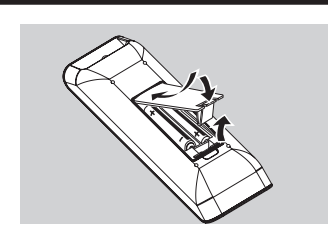

- A Ouvrez le compartiment des piles.
- 2 Insérez deux piles de type R03 ou AAA, en respectant les indications de polarité (+/–) du compartiment.
- C Refermez le couvercle.

#### **ATTENTION !**

**– Ôtez les piles si celles-ci sont épuisées ou si vous savez que vous ne vous servirez pas de la télécommande pendant un certain temps. – N'utilisez pas simultanément des piles épuisées et neuves ou des piles de différents types.**

**– Les piles contiennent des substances chimiques : elles doivent donc être mises au rebut de manière adéquate.**

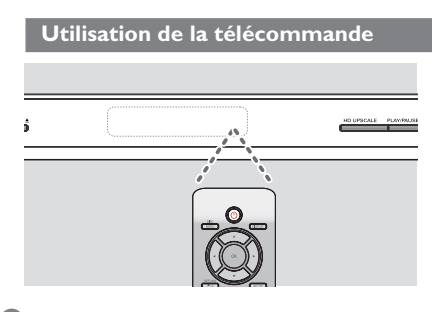

- A Dirigez la télécommande vers le capteur infrarouge (IR) de la face avant de l'appareil.
- <sup>2</sup> Ne placez aucun objet entre la télécommande et le lecteur de DVD en cours de fonctionnement.

## **Mise en route**

**Français**

#### **Étape 2 : Recherche du canal vidéo**

- **Appuyez sur la touche STANDBY-ON**  $\bigcirc$ du lecteur de DVD pour le mettre en marche.
- <sup>2</sup> Allumez le téléviseur, puis réglez-le sur le canal d'entrée vidéo adéquat. L'écran DVD bleu devrait s'afficher à l'écran.
	- $\rightarrow$  Habituellement, ce canal se situe entre le premier et le dernier canal: il peut s'appeler FRONT, A/V IN ou VIDEO. Consultez le manuel de votre téléviseur pour plus d'informations.
	- $\rightarrow$  Vous pouvez également choisir le canal 2 sur votre téléviseur, puis appuyer plusieurs fois sur la touche bas, jusqu'à ce que le canal d'entrée vidéo apparaisse.
	- $\rightarrow$  Vous pouvez aussi utiliser la touche permettant de choisir le mode vidéo sur la télécommande de votre téléviseur.
	- $\rightarrow$  Ou réglez le téléviseur sur le canal 3 ou 4 si vous utilisez un modulateur RF.
- C Si vous utilisez un équipement externe (tel qu'un récepteur ou une chaîne hi-fi), mettez-le sous tension et sélectionnez la source d'entrée correspondant à la sortie du lecteur de DVD. Reportez-vous au manuel de l'utilisateur fourni avec l'équipement pour obtenir de plus amples informations.

### **Mise en route (suite)**

#### Étape 3 : Configuration de la **fonction de balayage progressif**

*(uniquement pour les téléviseurs dotés de cette fonction)*

Le balayage progressif permet d'afficher le double d'images par seconde par rapport au balayage entrelacé (téléviseurs classiques). Avec près du double de lignes, le balayage progressif offre une résolution et une qualité d'image supérieures.

**Avant de commencer...**

– Veillez à brancher ce lecteur de DVD sur un téléviseur à balayage progressif via la prise Y Pb Pr (voir page 64).

– Assurez-vous que vous avez terminé l'installation initiale et la configuration.

- Allumez le téléviseur et activez le mode de balayage entrelacé (reportez-vous au manuel d'utilisation du téléviseur).
- **B** Appuyez sur la touche **STANDBY-ON**  $\bigcirc$ de la télécommande pour mettre le lecteur de DVD sous tension.
- C Sélectionnez le canal d'entrée vidéo adéquat.  $\rightarrow$  Le menu DVD s'affiche.
- D Appuyez sur la touche **SETUP**.
- E Appuyez sur la touche X pour sélectionner { **Video Setup Page** } (Page Réglages vidéo).

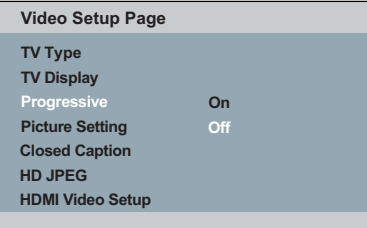

 $\bullet$  Appuyez plusieurs fois sur les touches  $\blacktriangle \blacktriangledown$ pour sélectionner { Progressive } (Progressif),  $\overline{\phantom{a}}$ puis appuyez sur  $\blacktriangleright$ .

G Sélectionnez { **On** } (Marche), puis appuyez sur OK pour confirmer.  $\rightarrow$  Le menu s'affiche à l'écran.

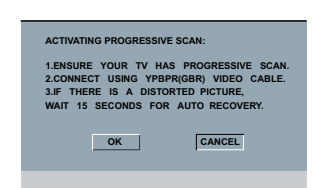

- 8 Appuyez sur la touche < pour sélectionner { OK } (Marche), puis sur OK pour confirmer.
- I Activez le mode de balayage progressif du téléviseur (reportez-vous au manuel d'utilisation du téléviseur).  $\rightarrow$  Le menu s'affiche à l'écran.

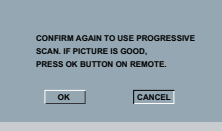

**J** Appuyez sur la touche < pour sélectionner { OK } (Marche), puis sur OK pour confirmer.  $\rightarrow$  La configuration est terminée et vous bénéficiez dès à présent d'une image de haute qualité.

#### **Désactivation manuelle du balayage progressif :**

Patientez 15 secondes pour la restauration automatique.

 **OU**

- **Appuyez sur la touche OPEN/CLOSE** ≜ du lecteur de DVD pour ouvrir le tiroir-disque.
- B Appuyez sur la touche **1 du pavé numérique** de la télécommande pendant quelques secondes.  $\rightarrow$  L'écran DVD s'affiche.

*Conseil :*

*– Certains téléviseurs à balayage progressif ou haute défi nition ne sont pas entièrement compatibles avec ce lecteur de DVD ; il en résulte une image déformée lors de la lecture de DVD vidéo en mode de balayage progressif. Si c'est le cas, désactivez la fonction de balayage progressif du lecteur de DVD et du téléviseur.*

CONSEIL : l'option soulignée correspond au réglage par défaut. Appuyez sur la touche < pour retourner à l'option de menu précédente. Appuyez sur la touche **SETUP** pour quitter l'option de menu.

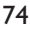

2 dvp5982MKII 37 fre 2.indd 74 2007-08-20 4:49:12 PM 007-08-20 4:49:12 PM 007-08-20 4:49:12 PM 007-08-20 4:49:12 PM 007-08-20 4:49:12 PM 007-08-20 4:49:12 PM 007-08-20 4:49:12 PM 007-08-20 4:49:12 PM 007-08-20 4:49:12 PM 0

## **Mise en route (suite)**

#### **Étape 4 : Système couleur du téléviseur**

Le système couleur du lecteur de DVD, du DVD et du téléviseur doivent être identiques pour que le disque puisse être lu.

**TV Type TV Display Progressive Picture Setting Video Setup Page HD JPEG Closed Caption HDMI Video Setup**

- A Appuyez sur la touche **SETUP**.
- **2** Appuyez sur la touche **>** pour sélectionner { **Video Setup Page** } (Page Réglages vidéo).
- $\bigodot$  Appuyez plusieurs fois sur  $\blacktriangle \blacktriangledown$  pour sélectionner { **TV Type** } (Type TV).

#### { **NTSC** }

Sélectionnez cette option si le téléviseur connecté est compatible NTSC. Le signal vidéo des disques PAL est modifié et l'image est au format NTSC.

**4** Appuyez sur OK pour confirmer.

#### *Conseil :*

*– Avant toute modifi cation, assurez-vous que votre téléviseur prend en charge le système TV NTSC.*

**Français**

CONSEIL : l'option soulignée correspond au réglage par défaut. Appuyez sur la touche < pour retourner à l'option de menu précédente. Appuyez sur la touche **SETUP** pour quitter l'option de menu.

## **Mise en route (suite)**

#### **Étape 5 : Définition de la langue**

Les langues disponibles varient en fonction de votre pays ou de votre région. Elles peuvent ne pas être représentées sur les illustrations du manuel d'utilisation.

#### Langue d'affichage

Sélectionnez cette option pour changer la langue d'affichage des menus du lecteur de DVD.

La langue des menus du téléviseur reste celle que vous avez choisie.

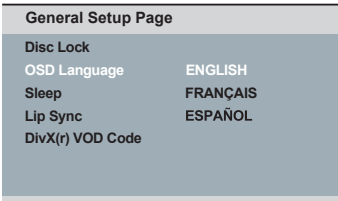

- **Appuyez sur la touche SETUP.**
- **2** Appuyez sur les touches  $\blacktriangle \blacktriangledown$  pour sélectionner { **OSD Language** } (Langue OSD), puis appuyez sur
- **C** Appuyez sur les touches ▲ ▼ pour sélectionner une langue, puis appuyez sur **OK**  pour confirmer.

#### **Langues audio, sous-titres et menu du disque**

 Vous pouvez sélectionner la langue de votre choix parmi les options disponibles pour la bande son, les sous-titres et le menu du disque. Si la langue sélectionnée n'est pas disponible sur le disque, la langue par défaut du disque sera utilisée.

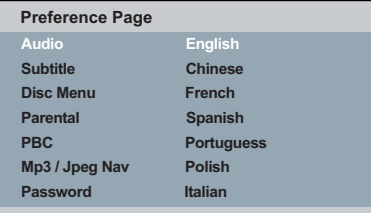

- A Appuyez à deux reprises sur la touche **STOP** pour arrêter la lecture (le cas échéant), puis appuyez sur la touche **SETUP** de la télécommande.
- **2** Appuyez sur les touches > pour sélectionner { **Preference Page** } (Page Préférences).
- **C** Appuyez sur les touches ▲ ▼ pour sélectionner l'une des options ci-dessous, puis  $sur \triangleright$ .

#### { **Audio** }

 Sélectionnez cette option pour changer la langue de la bande son.

 { **Subtitle** } (Sous-titres) Sélectionnez cette option pour changer la langue de sous-titrage.

 { **Disc Menu** } (Menu disque) Sélectionnez cette option pour changer la langue du menu du disque.

 $\Box$  Appuyez sur les touches  $\blacktriangle \blacktriangledown$  pour sélectionner une langue, puis appuyez sur **OK**  pour confirmer.

Si la langue recherchée ne figure pas **dans la liste, sélectionnez { Others } (Autres)**, saisissez le code de langue à quatre chiffres « XXXX » à l'aide des touches numérotées (0-9) (voir « Code de langue » à la page 5), puis appuyez sur **OK**.

**E** Répétez les étapes **C** - **A** pour la définition des autres paramètres de langue.

CONSEIL : l'option soulignée correspond au réglage par défaut. Appuyez sur la touche < pour retourner à l'option de menu précédente. Appuyez sur la touche **SETUP** pour quitter l'option de menu.

**Français**

2 dvp5982MKII 37 fre 2.indd 76  $2007-08-20$  4:49:13 PM 007-08-20 4:49:13 PM 007-08-20 4:49:13 PM 007-08-20 4:49:13 PM 007-08-20 4:49:13 PM 007-08-20 4:49:13 PM 007-08-20 4:49:13 PM 007-08-20 4:49:13 PM 007-08-20 4:49:13 PM

## **Lecture à partir d'un disque**

#### **IMPORTANT!**

**− Si l'icône ⊘ apparaît sur l'écran du téléviseur lorsque vous appuyez sur une touche, cette fonction n'est pas accessible sur le disque inséré ou à cette étape.**

**– Les DVD et les lecteurs de DVD font l'objet de restrictions régionales. Avant de lire un disque, assurez-vous que son code de région correspond à celui de votre lecteur.**

#### **Disques compatibles**

Ce lecteur de DVD vous permet de lire les types de disque suivants :

**DVD vidéo** (Digital Versatile Disc) π

**RW** 

ลน

**DVD±RW** (DVD réinscriptible) Fichiers au format audio/ vidéo ou MP3/WMA/JPEG/DivX®

**DVD±R** (DVD inscriptible) Fichiers au format audio/ vidéo ou MP3/WMA/JPEG/DivX®

**CD-R** (CD-inscriptible) Fichiers au format audio/ vidéo ou MP3/WMA/JPEG/DivX®

**CD-RW** (CD-réinscriptibles) Fichiers au format audio/ vidéo ou MP3/WMA/JPEG/DivX®

**CD audio** (Compact Disc Digital Audio)

**CD vidéo** 

(Formats 1.0, 1.1, 2.0)

**Super CD vidéo** (SVCD)

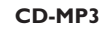

**Disque DivX®** (DivX® 3.11, 4.x, 5.x, 6.0 et DivX® Ultra)

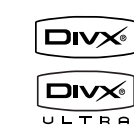

# **Français**

#### **Formats pris en charge**

#### **Pistes MP3/WMA**

- L'extension du fichier doit être « .mp3 », « .wma ».
- Format JPEG/ISO
- Affichage de 14 caractères maximum.
- Débit pris en charge : 32 – 320 Kbit/s (MP3)
- 32 192 Kbit/s (WMA)

#### **Images JPEG**

- L'extension du fichier doit être « .JPG » et non « .JPEG ».
- Format JPEG/ISO
- Ce lecteur de DVD ne peut afficher que des images fixes au standard DCF ou des images JPEG, telles que des fichiers TIFF.

#### **Films DivX®**

- L'extension du fichier doit être « .AVI », « .MPG » ou « .MP4 ».
- $-$  DivX<sup>®</sup> 3.11, 4.x, 5.x, 6.0 et DivX<sup>®</sup> Ultra
- Q-PEL (Quarter pixel accurate motion compensation)
- GMC (Global Motion Compensation)

#### *Conseils:*

*– L'appareil prend en charge un maximum de 100 sessions pour les CD et de 10 multisessions pour les DVD.*

*– Pour les multisessions de DVD-R et DVD-RW, seuls les disques fi nalisés sont pris en charge.*

*– Pour les multisessions de DVD+R et DVD+RW,*  les disques finalisés et non finalisés NE sont PAS *pris en charge.*

**CONSEILS:** ce lecteur de DVD ne prend pas en charge la lecture de certains disques en raison de leur configuration, de leurs caractéristiques, de la qualité d'enregistrement et du logiciel auteur.

77

2 dvp5982MKII\_37\_fre 2.indd 77  $2007-08-20$  4:49:13 PM 007-08-20 4:49:13 PM 007-08-20 4:49:13 PM 007-08-20 4:49:13 PM 007-08-20 4:49:13 PM 007-08-20 4:49:13 PM 007-08-20 4:49:13 PM 007-08-20 4:49:13 PM 007-08-20 4:49:13 PM

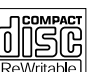

NSG Recordable

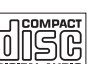

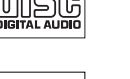

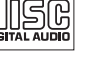

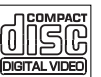

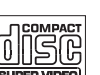

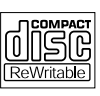

## **Fonctions de lecture**

#### **Lancement de la lecture d'un disque**

- A Réglez le téléviseur sur le canal vidéo du lecteur de DVD (par ex. « EXT », « 0»,  $\alpha$  AV »).
- **B** Appuyez sur la touche **STANDBY-ON**  $\bigcirc$ pour mettre le lecteur de DVD sous tension.
- **<sup>◎</sup>** Appuyez sur la touche **OPEN/CLOSE** ▲ de la face avant du lecteur de DVD.
- z Vous pouvez également maintenir enfoncée la touche **STOP** de la télécommande pour ouvrir et fermer le tiroir-disque.
- **2** Placez un disque dans le tiroir-disque, l'étiquette orientée vers le haut, puis appuyez sur **OPEN/CLOSE**  $\triangle$ .
	- $\rightarrow$  Pour les disques double face, orientez la face que vous souhaitez lire vers le haut.
- **B** Il se peut que la lecture démarre automatiquement. Dans le cas contraire, appuyez sur la touche **PLAY/PAUSE**  $\blacktriangleright$ II.
- Si le menu du disque s'affiche à l'écran du téléviseur, reportez-vous à la section « Utilisation du menu du disque » à la page 79.
- Si le verrouillage parental a été activé pour le disque inséré, vous devez saisir votre mot de passe à six chiffres (voir page 100).
- Pour de plus amples informations sur les fonctions de lecture supplémentaires, reportez-vous aux pages 78 à 88.

#### *Conseils:*

- *Ne retournez pas le lecteur de DVD en cours*
- *de chargement, de lecture ou d'éjection. – Ne fermez pas le tiroir-disque manuellement, même lorsque l'appareil est hors tension.*

#### **Commandes de lecture principales**

Sauf indication contraire, toutes les opérations décrites s'effectuent à l'aide de la télécommande.

#### **Suspension de la lecture**

- A En cours de lecture, appuyez sur la touche **PLAY/PAUSE** II pour effectuer un arrêt sur image.  $\rightarrow$  Le son est désactivé.
- **D** Pour revenir au mode de lecture normale, appuyez à nouveau sur la touche **PLAY/PAUSE** II.

**Sélection d'un titre, d'un chapitre ou d'une piste**

- $\bullet$  En cours de lecture, appuyez sur la touche **PREV**  $\leq$  pour retourner au début du chapitre ou de la piste en cours, puis appuyez à nouveau sur **PREV** le pour revenir au titre/ chapitre/piste précédent(e).
- Appuyez sur la touche **NEXT** ▶ pour passer à la piste ou au chapitre suivant(e).
- Appuyez sur **DISPLAY** pour afficher les informations sur le titre, le chapitre ou la piste (par exemple, 00/08).
- z Utilisez le **pavé numérique (0-9)** pour saisir un numéro de titre, de chapitre ou de piste.
	- Î L'appareil lance la lecture du titre, du chapitre ou de la piste sélectionné(e).

#### **Arrêt de la lecture**

**Appuyez sur STOP** 

*Conseils :*

*– L'écran de veille s'active automatiquement si la lecture du disque est arrêtée ou suspendue pendant 5 minutes.* 

*– Une fois la lecture du disque terminée, le lecteur passe automatiquement en mode veille si vous n'appuyez sur aucune touche pendant* 

*15 minutes.*

*CONSEILS:* les fonctions décrites dans cette section peuvent ne pas être accessibles pour certains disques. Reportez-vous toujours aux instructions fournies avec les disques.

78

2\_dvp5982MKII\_37\_fre 2.indd 78 \_dvp5982MKII\_37\_fre 2007-08-20 4:49:13 PM 007-08-20

### **Fonctions de lecture vidéo**

#### **Utilisation du menu du disque**

En fonction du disque chargé, il est possible qu'un menu s'affiche à l'écran du téléviseur.

#### **Pour sélectionner une fonction de lecture ou une autre option :**

Utilisez les touches  $\blacktriangle \blacktriangledown \blacktriangle \blacktriangleright$  ou le pavé numérique (0-9) de la télécommande, puis appuyez sur **OK** pour démarrer la lecture.

**Pour accéder au menu ou pour le quitter :**

Appuyez sur la touche **DISC MENU** de la télécommande.

#### **Zoom avant**

Cette fonction permet d'agrandir l'image à l'écran du téléviseur et de faire un panoramique sur l'image agrandie.

- A Lors de la lecture, appuyez plusieurs fois sur la touche **ZOOM** pour afficher l'image à différentes échelles.
	- $\rightarrow$  Utilisez les touches  $\blacktriangle \blacktriangledown \blacktriangle \blacktriangleright$  pour vous déplacer dans l'image agrandie.
	- $\rightarrow$  La lecture se poursuit.
- **2** Appuyez plusieurs fois sur **ZOOM** pour rétablir la taille d'origine.

#### **Reprise de la lecture au point d'interruption**

Il est possible de reprendre la lecture des 5 derniers disques là où elle a été interrompue, même en cas d'éjection (ouverture) ou de veille. La reprise automatique est active pour les disques de type DVD, VCD, SVCD et CD.

- Chargez l'un des 5 derniers disques.
	- $\rightarrow$  Le message « Play from start, press [PREV] » (Lecture à partir du début. Appuyez sur [PREV]) s'affiche les 10 premières secondes de la lecture.

## **Fonctions de lecture (suite)**

- Lorsque ce message s'affiche à l'écran du téléviseur, appuyez sur **PREV** pour lancer la lecture à partir du début.
	- $\rightarrow$  La lecture reprend à partir du premier titre (DVD) ou au début du titre/piste (VCD/CDDA/SVCD).

#### **Pour annuler le mode de reprise :**

z En mode d'arrêt, appuyez à nouveau sur la touche **STOP** ■.

**Français**

#### *Conseil :*

*– Pour supprimer le message à l'écran du téléviseur, appuyez sur DISPLAY.*

#### **Ralenti**

Vous pouvez effectuer une recherche lente vers l'avant ou vers l'arrière sur un disque et sélectionner une autre vitesse.

#### **Pour les DivX®,DVD,VCD,SVCD**

Appuyez sur  $\blacktriangle \blacktriangledown$  en cours de lecture pour sélectionner la vitesse désirée : 1/2, 1/4, 1/8 ou 1/16 {arrière [DivX®,DVD,VCD,SVCD] ou avant [DVD]}.

 $\rightarrow$  Le son est désactivé.

<sup>2</sup> Pour rétablir la vitesse normale, appuyez sur **PLAY/PAUSE**  $\blacktriangleright$ II.

#### **Recherche avant/arrière**

Vous pouvez effectuer une recherche rapide vers l'avant ou vers l'arrière sur un disque et sélectionner la vitesse de recherche souhaitée.

#### **Pour les DivX®,DVD,VCD,SVCD,CD, MP3,WMA**

- $\Box$  Appuyez directement sur les touches  $\blacktriangleleft$   $\blacktriangleright$  ou appuyez sur les touches  $\blacktriangleright$   $\blacktriangleright$  pendant 2 secondes en cours de lecture pour sélectionner la vitesse souhaitée : 2x, 4x, 8x, 16x ou 32x (avant ou arrière).
	- → Le son est désactivé (DVD/VCD/SVCD/ DivX®) ou intermittent (MP3/WMA/CD).
- <sup>2</sup> Pour rétablir la vitesse normale, appuyez sur **PLAY/PAUSE** II.

*CONSEILS:* les fonctions décrites dans cette section peuvent ne pas être accessibles pour certains disques. Reportez-vous toujours aux instructions fournies avec les disques.

#### **Sélection des fonctions de répétition**

#### **Mode de répétition**

Les options de répétition varient en fonction du type de disque.

**Français**

A Pendant la lecture d'un disque, appuyez plusieurs fois sur **REPEAT** pour sélectionner les options de répétition.

#### **Pour les DVD:**

- Chapitre: répétition du chapitre en cours de lecture
- Titre: répétition du titre en cours de lecture
- Tout: répétition du disque entier
- Aléatoire (lecture aléatoire)
- Arrêt: annulation

#### **Pour les CD vidéo:**

- Piste: piste en cours de lecture
- Tout: répétition du disque entier
- Aléatoire (lecture aléatoire)
- Arrêt: annulation

#### **Pour les CD audio:**

- Piste: piste en cours de lecture
- Tout: répétition du disque entier
- Arrêt: annulation

#### Pour les fichiers MP3/WMA:

- Repeat One (Répéter fichier) : répétition du fichier en cours de lecture
- Repeat Folder (Répéter dossier) : répétition de tous les fichiers du dossier sélectionné
- Folder (Dossier) : lecture de tous les fichiers
- Single (Unique) : lecture du fichier en cours une seule fois

#### Pour les fichiers JPEG et DivX®:

En mode d'arrêt,

- Repeat One (Répéter fichier) : répétition du fichier en cours de lecture
- Repeat Folder (Répéter dossier) : répétition de tous les fichiers du dossier sélectionné
- Folder (Dossier) : lecture de tous les fichiers
- Single (Unique) : lecture du fichier en cours une seule fois
- En mode de lecture,
- Repeat One (Répéter fichier) : répétition du fichier en cours de lecture
- Repeat All (Répéter tout) : répétition de tous les fichiers du dossier sélectionné.
- Repeat Off (Pas de répétition) : lecture de tous les fichiers d'un dossier une seule fois.
- Single (Unique) : lecture du fichier en cours une seule fois
- 2 Pour arrêter la lecture répétée, appuyez sur **STOP** Ç.

#### *Conseil :*

*– Il est impossible de répéter la lecture sur les VCD lorsque le mode PBC est activé.*

#### **Répétition d'une partie d'un chapitre ou d'une piste**

Vous pouvez lire en boucle un passage précis d'un titre, d'un chapitre ou d'une piste. Pour ce faire, vous devez marquer le début et la fin du passage en question.

- A Pendant la lecture d'un disque, appuyez sur **REPEAT A-B** au moment choisi comme point de départ.
- **2** Appuyez à nouveau sur **REPEAT A-B** à la fin de la section à répéter.
	- $\rightarrow$  Les points A et B peuvent uniquement être définis au sein d'un même chapitre ou d'une même piste.
	- $\rightarrow$  La section est maintenant répétée en boucle.
- C Pour quitter ce mode de répétition, appuyez sur **REPEAT A-B**.

*CONSEILS:* les fonctions décrites dans cette section peuvent ne pas être accessibles pour certains disques. Reportez-vous toujours aux instructions fournies avec les disques.

80

2 dvp5982MKII 37 fre 2.indd 80 2007-08-20 4:49:14 PM 007-08-20 4:49:14 PM 007-08-20 4:49:14 PM 007-08-20 4:49:14 PM 007-08-20 4:49:14 PM 007-08-20 4:49:14 PM 007-08-20 4:49:14 PM 007-08-20 4:49:14 PM 007-08-20 4:49:14 PM 0

#### **Affi chage des informations de lecture d'un disque**

#### **Utilisation du menu à l'écran**

Le menu à l'écran affiche des informations sur la lecture du disque (par exemple, le numéro de chapitre ou de titre, le temps de lecture écoulé, la langue audio ou de sous-titrage). Certaines opérations peuvent être réalisées sans interrompre la lecture.

- En cours de lecture, appuyez sur la touche **DISPLAY** de la télécommande.
	- $\rightarrow$  La liste des informations sur le disque s'affiche à l'écran du téléviseur dans l'ordre suivant :

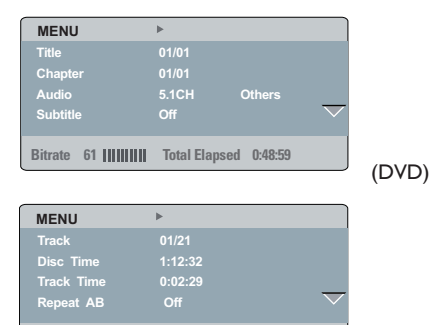

(VCD)

**Bitrate 61 Total Elapsed 0:48:59** 

**Sélection d'un titre, d'un chapitre ou d'une piste**

- Appuyez sur  $\blacktriangle \blacktriangledown$  pour sélectionner { Title/ Chapter } (Titre/Chapitre) ou { Track } (Piste), puis appuyez sur  $\blacktriangleright$  pour accéder à l'option.
- B Utilisez les **touches alphanumériques (0-9)** pour saisir un nombre valide (par ex. 04/05). Î L'appareil lance la lecture du titre, du chapitre ou de la piste sélectionné(e).

## **Fonctions de lecture (suite)**

#### **Recherche par heure**

- $\Box$  Appuyez sur les touches  $\blacktriangle \blacktriangledown$  pour sélectionner l'option { TT Time } (Durée TT), { CH Time } (Durée CH), { Disc Time } (Temps disque) ou { Track Time } (Temps piste), puis sur  $\blacktriangleright$  pour y accéder.
- B Saisissez un numéro valide à l'aide du **pavé numérique (0-9)**.
	- $\rightarrow$  Le lecteur commence la lecture à l'heure définie

#### **Audio/Sous-titrage**

- $\Box$  Appuyez sur les touches  $\blacktriangle \blacktriangledown$  pour sélectionner l'option { Audio } ou { Subtitle } (Sous-titres), puis sur ▶ pour y accéder.
- $\bullet$  Appuyez sur les touches  $\blacktriangle \blacktriangledown$  pour sélectionner une langue.
- **C** Appuyez sur OK pour confirmer.  $\rightarrow$  La langue audio ou de sous-titrage actuelle est remplacée par la langue sélectionnée.

#### **Angle**

- $\bigcap$  Appuyez sur les touches  $\blacktriangle \blacktriangledown$  pour sélectionner l'option { Angle }, puis sur pour y accéder.
- 2 Saisissez un numéro valide à l'aide des **touches alphanumériques (0-9)**.
	- $\rightarrow$  Le lecteur commence la lecture selon l'angle de vue sélectionné.

#### **Affi chage de la durée**

- $\bullet$  Appuyez sur les touches  $\blacktriangle \blacktriangledown$  pour sélectionner l'option { Time Disp. } (Affichage durée), puis sur  $\blacktriangleright$  pour y accéder.
	- $\rightarrow$  L'écran du téléviseur offre les types d'affichage suivants en fonction du disque introduit dans le lecteur de DVD.

#### **Pour les DVD**

- TT Elapsed (TT écoulé) : temps de lecture écoulé pour le titre en cours
- TT Remain (TT restant) : temps de lecture restant pour le titre en cours
- CH Elapsed (CH écoulé) : temps de lecture écoulé pour le chapitre en cours
- CH Remain (CH restant) : temps de lecture restant pour le chapitre en cours

*CONSEILS:* les fonctions décrites dans cette section peuvent ne pas être accessibles pour certains disques. Reportez-vous toujours aux instructions fournies avec les disques.

#### 81

**Français**

#### **Pour les VCD/SVCD**

- Total Elapsed (Total écoulé) : temps de lecture écoulé pour le disque en cours
- Total Remain (Total restant) : temps de lecture restant pour le disque en cours
- Single Elapsed (Fichier écoulé) : temps de lecture écoulé pour la piste en cours
- Single Remain (Fichier restant) : temps de lecture restant pour la piste en cours

#### **Aperçu**

**Français**

La fonction d'aperçu vous permet de réduire les images de 6 pistes pour les afficher en plein écran.

 $\Box$  Appuyez sur les touches  $\blacktriangle \blacktriangledown$  pour sélectionner l'option { Preview } (Aperçu), puis

sur  $\triangleright$  pour y accéder.

Î Le menu d'aperçu apparaît à l'écran du téléviseur.

| <b>Select Digest Type:</b> | <b>Select Digest Type:</b> |
|----------------------------|----------------------------|
| <b>Title Digest</b>        | <b>Track Digest</b>        |
| <b>Chapter Digest</b>      | <b>Disc Interval</b>       |
| <b>Title Interval</b>      | <b>Track Interval</b>      |
| Chapter Interval           |                            |
|                            |                            |
|                            |                            |
|                            |                            |

(exemple DVD) (exemple VCD)

- **2** Appuyez sur les touches ▲ ▼ pour sélectionner le type d'aperçu, puis appuyez sur **OK**.
	- $\rightarrow$  L'image de chaque segment s'affiche à l'écran du téléviseur.

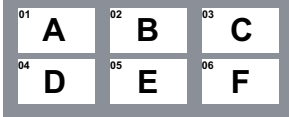

(exemple d'affichage de 6 miniatures dans le menu des chapitres d'un DVD)

- **€** Sélectionnez une piste à l'aide des touches ▲  $\blacktriangledown$  <  $\blacktriangleright$  ou entrez le numéro de piste souhaité à l'aide des touches alphanumériques (0-9), puis appuyez sur **OK**.
	- $\rightarrow$  La lecture démarre automatiquement à la piste sélectionnée.

#### **Affi chage des informations de lecture d'un CD audio**

Cette fonction affiche les informations relatives au disque audio sur l'écran du téléviseur durant la lecture.

- z Appuyez sur la touche **DISPLAY** en cours de lecture.
	- $\rightarrow$  La liste des informations disponibles sur le disque s'affiche à l'écran du téléviseur.

#### **Recherche dans disque/Recherche dans piste/Sélection de piste**

- **Appuyez plusieurs fois sur la touche DISPLAY** pour sélectionner une option.
- <sup>2</sup> Entrez les minutes et les secondes de gauche à droite dans la zone de modification de l'heure à l'aide des touches alphanumériques (0-9).
	- $\rightarrow$  La lecture commencera à l'heure choisie ou à la piste sélectionnée.

#### **Pour les CD audio**

- Disc Go To: XX/XX (Recherche dans disque : XX/XX) : permet de sélectionner n'importe quelle section du disque.
- Track Time XX/XX (Temps de la piste : XX/XX) : permet de sélectionner un moment précis de la piste en cours.
- Select Track: XX/TT (Sélectionner piste : XX/TT) : permet de sélectionner n'importe quelle piste du disque

*CONSEILS:* les fonctions décrites dans cette section peuvent ne pas être accessibles pour certains disques. Reportez-vous toujours aux instructions fournies avec les disques.

2 dvp5982MKII 37 fre 2.indd 82 2007-08-20 4:49:15 PM 007-08-20 4:49:15 PM 007-08-20 4:49:15 PM 007-08-20 4:49:15 PM 007-08-20 4:49:15 PM 007-08-20 4:49:15 PM 007-08-20 4:49:15 PM 007-08-20 4:49:15 PM 007-08-20 4:49:15 PM 0

#### **Fonctions spéciales DVD**

#### **Lecture d'un titre**

- **Appuyez sur DISC MENU.**  $\rightarrow$  Le menu des titres du disque apparaît à l'écran du téléviseur.
- 2 Sélectionnez une option de lecture à l'aide des touches  $\blacktriangle \blacktriangledown \blacktriangle \blacktriangleright$  ou du pavé numérique (0-9).
- **B** Appuyez sur OK pour confirmer.

#### **Modifi cation de la langue audio**

#### **Pour les DVD:**

z Appuyez plusieurs fois sur **AUDIO** pour sélectionner les différentes langues audio.

#### **Pour les VCD :**

z Appuyez plusieurs fois sur **AUDIO** pour sélectionner les canaux audio disponibles sur le disque [MONO LEFT (MONO GAUCHE), MONO RIGHT (MONO DROITE) MIX-MONO ou STEREO].

#### **Sous-titres**

Appuyez plusieurs fois sur la touche **SUBTITLE** pour sélectionner les différentes langues de sous-titrage.

#### **Fonctions spéciales VCD et SVCD**

#### **Contrôle de lecture (PBC)**

 **Pour les VCD dotés de la fonction PBC (contrôle de lecture - version 2.0 uniquement)**

**Français**

- **Appuyez sur DISC MENU** pour basculer entre PBC ON (PBC en marche) et PBC OFF (PBC arrêté).
	- $\rightarrow$  Lorsque vous sélectionnez PBC ON (PBC en marche), le menu du disque (si disponible) s'affiche à l'écran du téléviseur.
	- $\rightarrow$  Appuyez sur la touche **PREV |</a>** / **NEXT** ë pour passer à la page précédente/ suivante ou utilisez les touches alphanumériques 0-9 pour sélectionner une option de lecture.
- $\bullet$  En cours de lecture, appuyez sur **RETURN/ TITLE** pour revenir à l'écran du menu (en mode PBC uniquement).

 **Si vous souhaitez ignorer l'index et lancer directement la lecture à partir du début :**

z Appuyez sur la touche **DISC MENU** de la télécommande pour désactiver la fonction PBC.

*CONSEILS:* les fonctions décrites dans cette section peuvent ne pas être accessibles pour certains disques. Reportez-vous toujours aux instructions fournies avec les disques.

83

2 dvp5982MKII 37 fre 2.indd 83 2007-08-20 4:49:16 PM 007-08-20 4:49:16 PM 007-08-20 4:49:16 PM 007-08-20 4:49:16 PM 007-08-20 4:49:16 PM 007-08-20 4:49:16 PM 007-08-20 4:49:16 PM 007-08-20 4:49:16 PM 007-08-20 4:49:16 PM 0

#### **Lecture d'un disque DivX®**

Ce lecteur de DVD prend en charge la lecture de films DivX<sup>®</sup> gravés de l'ordinateur sur un CD-R/RW ou DVD±R/RW (voir page 90 pour obtenir de plus amples informations).

- **Français**
- **A** Insérez un disque DivX®.  $\rightarrow$  Le menu du disque de données apparaît à l'écran du téléviseur.
- 2 Appuyez sur ▲ ▼ pour sélectionner un dossier, puis sur **OK** pour l'ouvrir.
- $\bigcirc$  Appuyez sur  $\blacktriangle \blacktriangledown$  pour sélectionner une piste ou un fichier.
- 4 Appuyez sur la touche OK pour confirmer.
- E Appuyez sur la touche **SUBTITLE** de la télécommande pour activer ou désactiver l'affichage des sous-titres.
- Si le disque  $DivX^{\circledast}$  propose des sous-titres incrustés en plusieurs langues, appuyez sur la touche **SUBTITLE** pour modifier la langue de sous-titrage pendant la lecture.
- $\bullet$  Si le Div $X^{\circledast}$  offre de multiples options audio, appuyez plusieurs fois sur la touche **AUDIO** pour sélectionner différentes langues audio pendant la lecture.

#### *Conseils :*

*– Les fi chiers de sous-titres portant les extensions .srt, .smi, .sub, .ssa, .txt sont pris en charge, mais n'apparaissent pas dans le menu de navigation*  des *fichiers*.

*– Le fi chier des sous-titres (.sub) doit être*  sauvegardé sous le même nom que le film (.avi) et *dans le même dossier.*

*[Par exemple, Dossier A : abc.avi et abc.sub]*

#### **Fonctionnalités avancées du DivX® Ultra**

- Les sous-titres XSUB™ vous permettent de personnaliser vos films au moyen de jeux de sous-titres multilingues.
- $\bullet$  Les menus vidéo interactifs offrent un confort et un contrôle inégalés vous permettant de naviguer rapidement entre les différentes scènes ou bonus, et de sélectionner facilement les pistes audio et options de sous-titres.
- $\bullet$  Les pistes audio alternatives permettent d'activer des pistes audio multilingues ou des pistes dédiées à une configuration d'enceintes spécifique.
- Le marquage de chapitre, extrêmement flexible, vous permet d'accéder directement à la scène que vous souhaitez regarder.

*CONSEILS:* les fonctions décrites dans cette section peuvent ne pas être accessibles pour certains disques. Reportez-vous toujours aux instructions fournies avec les disques.

84

2 dvp5982MKII 37 fre 2.indd 84 2007-08-20 4:49:16 PM 007-08-20 4:49:16 PM 007-08-20 4:49:16 PM 007-08-20 4:49:16 PM 007-08-20 4:49:16 PM 007-08-20 4:49:16 PM 007-08-20 4:49:16 PM 007-08-20 4:49:16 PM 007-08-20 4:49:16 PM 0

#### **Périphérique de stockage de masse USB**

Le lecteur de DVD peut relayer la musique contenue dans un périphérique de stockage de masse USB, une fois celui-ci connecté.

- Périphériques de stockage de masse USB compatibles:
- Mémoires flash USB (USB 2.0 ou USB 1.1)
- Lecteurs flash USB (USB 2.0 ou USB 1.1)
- Cartes mémoire (cela nécessite un lecteur de carte supplémentaire pour ce lecteur de DVD)
- **•** Formats pris en charge:
	- USB ou format de fichier mémoire FAT16, FAT 32 (taille du secteur : 2 Ko)
- Ce lecteur de DVD ne lit pas et ne prend pas en charge les éléments suivants:
	- Albums vides : un album vide est un album ne contenant pas de fichiers MP3/WMA. Il n'apparaît pas sur l'afficheur.
	- Les fichiers dont le format n'est pas pris en charge sont ignorés. C'est le cas, par exemple, des documents Word .doc ou des fichiers MP3 dotés de l'extension .dlf.
	- Fichiers audio WAV, AAC et PCM.
	- Fichiers WMA protégés contre la copie (DRM).
	- Fichiers WMA au format Lossless

## **Compatibilité du périphérique USB**

- $\bullet$  Tous les types de lecteurs audio/vidéo portables et d'appareils photo numériques ne sont pas pris en charge.
- Si un périphérique non compatible est connecté, l'écran du téléviseur affiche le message « Device Not Supported » (Périphérique non pris en charge).
- **Exercise Le port USB prend en charge la lecture de** fichiers JPEG/MP3/WMA et de conteneurs .avi, .mp4 et .mpg.

**Français**

 $\bullet$  La lecture des contenus protégés contre la copie est impossible.

*CONSEILS:* les fonctions décrites dans cette section peuvent ne pas être accessibles pour certains disques. Reportez-vous toujours aux instructions fournies avec les disques.

85

2 dvp5982MKII 37 fre 2.indd 85 2007-08-20 4:49:16 PM 007-08-20 4:49:16 PM 007-08-20 4:49:16 PM 007-08-20 4:49:16 PM 007-08-20 4:49:16 PM 007-08-20 4:49:16 PM 007-08-20 4:49:16 PM 007-08-20 4:49:16 PM 007-08-20 4:49:16 PM 0

#### **Lecture à partir d'un lecteur fl ash USB ou d'un lecteur de carte mémoire USB**

# **Français**

Ce lecteur de DVD vous permet de lire des fichiers de données (JPEG, MP3 ou WMA) provenant d'un lecteur flash USB ou d'un lecteur de carte mémoire USB. Il est par contre impossible de modifier ou de copier des fichiers de données.

- A En cours de lecture d'un disque, branchez un périphérique de stockage de masse USB sur le port USB (voir page 68).
	- → Le message « Press USB key to select device » (Appuyez sur la touche USB pour sélectionner le périphérique) s'affiche à l'écran du téléviseur.
- B Appuyez sur la touche **USB** de la télécommande pour accéder aux données du lecteur.
	- $\rightarrow$  Un menu comportant tous les fichiers pris en charge s'affiche à l'écran du téléviseur.
	- $\rightarrow$  L'option USB1 est mise en surbrillance dans le menu (un seul périphérique de stockage de masse USB est connecté).

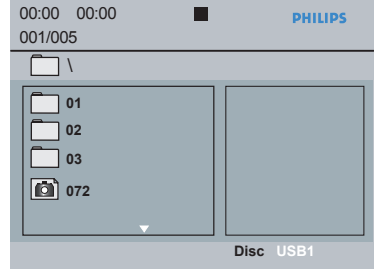

- <sup>●</sup> Appuyez sur les touches ▲ ▼ pour sélectionner un fichier, puis sur OK pour confirmer.
- D Appuyez sur la touche **USB** de la télécommande pour quitter le menu et basculer en mode de lecture de disque.

Le lecteur de DVD accède directement au périphérique de stockage de masse USB lorsque celui-ci est connecté et qu'aucun disque n'est en cours de lecture.

#### *Conseil :*

*– Le lecteur peut prendre en charge jusqu'à 300 dossiers et 648 titres.*

#### **Transfert de fichiers audio du PC vers un périphérique de stockage de masse USB**

- Grâce à un simple glisser-déplacer, vous transférez vos morceaux préférés du PC vers le périphérique de stockage de masse USB.
- **Un lecteur flash vous permet également de** réaliser le transfert à l'aide de son logiciel de gestion musicale.
- $\bullet$  Néanmoins, il est possible que les fichiers WMA ne soient pas compatibles.

*CONSEILS:* les fonctions décrites dans cette section peuvent ne pas être accessibles pour certains disques. Reportez-vous toujours aux instructions fournies avec les disques.

#### 86

2 dvp5982MKII 37 fre 2.indd 86  $2007-08-20$  4:49:17 PM 007-08-20 4:49:17 PM 007-08-20 4:49:17 PM 007-08-20 4:49:17 PM 007-08-20 4:49:17 PM 007-08-20 4:49:17 PM 007-08-20 4:49:17 PM 007-08-20 4:49:17 PM 007-08-20 4:49:17 PM

#### **Lecture de MP3/WMA/JPEG Picture CD**

Ce lecteur de DVD permet de lire les fichiers MP3, WMA et JPEG d'un CD-R/RW enregistré par vos soins, d'un CD acheté dans le commerce ou d'un périphérique USB.

#### **IMPORTANT!**

Vous devez allumer le téléviseur, puis le régler sur le canal d'entrée vidéo adéquat. (Voir page 73 « Recherche du canal vidéo »).

#### **Fonctionnement général**

- **A** Chargez un disque ou connectez un périphérique USB.
	- $\rightarrow$  Le délai de lecture du disque peut excéder 30 secondes en raison de la complexité de la configuration des répertoires/fichiers.
	- I Le menu du disque de données apparaît à l'écran du téléviseur.

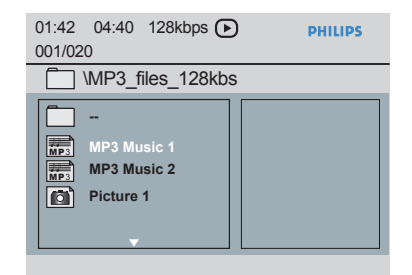

- **B** Appuyez sur la touche **PREV**  $\vert \blacktriangleleft \vert$  **/ NEXT**  $\blacktriangleright \vert$ pour accéder à la page précédente/suivant du menu.
- **S** Appuyez sur ▲ ▼ pour sélectionner un dossier, puis sur **OK** pour l'ouvrir.
- **4** Appuyez sur  $\blacktriangle \blacktriangledown$  pour sélectionner une piste ou un fichier.
- Si un fichier JPEG est sélectionné, un aperçu apparaît à l'écran du téléviseur.
- Si un fichier MP3/WMA est sélectionné, les informations ID3 (MP3 : comprenant au moins le titre, l'artiste et l'album) et les métadonnées (WMA : comprenant le titre, l'artiste, les droits d'auteur et un commentaire) s'affichent à l'écran du téléviseur.
- **E** Appuyez sur la touche OK pour confirmer.

#### *Conseil :*

*– Si le fi chier en cours de lecture n'est pas sélectionné, les informations ID3/métadonnées disparaissent.*

#### **Sélection de lecture**

Au cours de la lecture :

- **Example Appuyez sur PREV**  $\bigcup$  **/ NEXT**  $\bigtriangledown$  pour sélectionner la piste ou le fichier précédent/ suivant dans le dossier en cours.
- **Appuyez sur PLAY/PAUSE II plusieurs** fois pour suspendre ou reprendre la lecture.

*CONSEILS:* les fonctions décrites dans cette section peuvent ne pas être accessibles pour certains disques. Reportez-vous toujours aux instructions fournies avec les disques.

87

2 dvp5982MKII 37 fre 2.indd 87 2007-08-20 4:49:17 PM 007-08-20 4:49:17 PM 007-08-20 4:49:17 PM 007-08-20 4:49:17 PM 007-08-20 4:49:17 PM 007-08-20 4:49:17 PM 007-08-20 4:49:17 PM 007-08-20 4:49:17 PM 007-08-20 4:49:17 PM 0

#### **Lecture avec angles de vue multiples (JPEG)**

- Pendant la lecture, appuyez sur les touches  $\blacktriangle$  $\nabla \blacktriangleleft$   $\blacktriangleright$  pour faire pivoter l'image à l'écran du téléviseur.
	- ▲: permet de faire pivoter l'image verticalement de 180º
	- T: permet de faire pivoter l'image horizontalement de 180º
	- W: permet de faire pivoter l'image de 90º dans le sens anti-horaire
	- X: permet de faire pivoter l'image de 90º dans le sens horaire

#### *Conseils :*

**Français**

*– Il est possible que certains disques MP3/JPEG ne puissent pas être lus par l'appareil en raison de*  la configuration et des propriétés du disque ou de *la qualité de l'enregistrement.*

*– Il est normal que votre disque MP3 « saute » parfois lors de la lecture.*

*– L'appareil ne lit que la première session des CD multisessions contenant différents formats.*

#### **Fonction d'aperçu (JPEG)**

Cette fonction affiche le contenu du dossier ouvert ou du disque.

**Appuyez sur DISPLAY** en cours de lecture.  $\rightarrow$  12 miniatures s'affichent à l'écran du téléviseur.

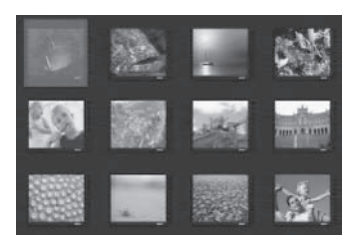

- **B** Appuyez sur **PREV**  $\vert$  **/ NEXT**  $\vert$  pour afficher les images de la page précédente/ suivante.
- **C** Appuyez sur les touches **A**  $\Psi$  <  $\blacktriangleright$  pour sélectionner l'une des images, puis appuyez sur **OK** pour démarrer la lecture.
- 4 Appuyez sur **DISC MENU** pour retourner au menu du Picture CD.

*CONSEILS:* les fonctions décrites dans cette section peuvent ne pas être accessibles pour certains disques. Reportez-vous toujours aux instructions fournies avec les disques.

#### 88

2 dvp5982MKII\_37\_fre 2.indd 88 <br>2007-08-20 4:49:17 PM 007-08-20 4:49:17 PM 007-08-20 4:49:17 PM 007-08-20 4:49:17 PM 007-08-20 4:49:17 PM 007-

#### **Zoom sur image (JPEG)**

- $\bullet$  Lors de la lecture, appuyez plusieurs fois sur la touche **ZOOM** pour afficher l'image à différentes échelles.
- Utilisez les touches  $\blacktriangle \blacktriangledown \blacktriangle \blacktriangleright$  pour vous déplacer dans l'image agrandie.

#### **Lecture simultanée de musique au format MP3/WMA et d'images au format JPEG**

- **A** Chargez un disque contenant des fichiers audio MP3/WMA et des fichiers d'images JPEG.
	- Î Le menu du disque apparaît à l'écran du téléviseur.
- 2 Sélectionnez une piste MP3/WMA.
- <sup>3</sup> En cours de lecture d'un fichier audio MP3/ WMA, sélectionnez un fichier d'image à l'écran du téléviseur, puis appuyez sur **OK**.
	- $\rightarrow$  Un diaporama démarre pendant la lecture du fichier audio MP3/WMA.
- 4 Pour quitter la lecture simultanée, appuyez sur **STOP** afin d'arrêter le diaporama.
- **E** Appuyez à nouveau sur **STOP** pour arrêter la lecture du fichier audio.

#### *Conseils :*

*– La lecture de certains fi chiers d'un disque* 

*Kodak ou JPEG peut être déformée en raison de la*  configuration et des propriétés du disque.

- *L'avance/retour rapide et l'avance lente ne sont*
- *pas disponibles en lecture simultanée.*

La configuration du lecteur de DVD s'effectue via le téléviseur et vous permet de personnaliser l'appareil en fonction de vos besoins.

#### **Utilisation du menu des réglages généraux**

- A Appuyez sur la touche **SETUP** de la télécommande.
	- $\rightarrow$  Le menu de configuration du système s'affiche.

#### **General Setup Page**

**Disc Lock OSD Language Sleep Lip Sync DivX(r) VOD Code** 

- **2** Appuyez sur les touches <> sélectionner { **General Setup Page** } (Page Réglages généraux).
- <sup>●</sup> Appuyez sur les touches ▲ ▼ pour sélectionner une option, puis sur  $\blacktriangleright$  pour y accéder.
	- Exemple : { **OSD Language** } (Langue OSD)  $\rightarrow$  Les options proposées pour l'élément sélectionné s'affichent.
	- $\rightarrow$  Une option de menu grisée signifie que la fonction n'est pas disponible ou qu'elle ne peut pas être modifiée.
- $\Box$  Appuyez sur les touches  $\blacktriangle \blacktriangledown$  pour sélectionner une option, puis appuyez sur **OK** pour confirmer. Exemple : { **English** } (Anglais)  $\rightarrow$  L'option est sélectionnée et la
	- configuration est terminée.
- E Pour quitter, appuyez sur **SETUP**.

## **Options du menu DVD**

#### **Verrouillage/déverrouillage d'un disque à lire**

Tous les disques ne disposent pas de niveaux de verrouillage parental. Il est possible d'interdire la lecture d'un disque particulier en le verrouillant. Vous pouvez verrouiller jusqu'à 20 disques.

A Dans la 'page des réglages généraux', appuyez sur les touches  $\blacktriangle \blacktriangledown$  pour sélectionner { Disc **Lock** } (Verrouillage disque), puis appuyez sur  $\blacktriangleright$ 

## **Français**

#### { **Lock** } (Verrouillage)

Sélectionnez cette option pour empêcher la lecture du disque courant. Ainsi, l'accès au disque verrouillé nécessite la saisie d'un code à six chiffres. Le mot de passe par défaut est « 136900 » (voir page 100 'Modification du mot de passe').

#### { **Unlock** } (Déverrouillage)

Sélectionnez cette option pour déverrouiller le disque afin de permettre sa lecture.

 $\bullet$  Appuyez sur les touches  $\blacktriangle \blacktriangledown$  pour sélectionner une option, puis appuyez sur **OK** pour confirmer.

#### **Langue OSD**

Ce menu contient différentes options relatives à la langue de l'affichage à l'écran. Pour obtenir de plus amples informations, reportez-vous à la page 76.

CONSEIL : l'option soulignée correspond au réglage par défaut. Appuyez sur la touche < pour retourner à l'option de menu précédente. Appuyez sur la touche **SETUP** pour quitter l'option de menu.

#### **Veille**

Sleep function allows you to turn off the DVD player automatically after a preset time.

A Dans la 'page des réglages généraux', appuyez sur les touches  $\blacktriangle \blacktriangledown$  pour sélectionner { **Sleep** } (Veille), puis appuyez sur ▶.

{ **15 Mins** }

Éteint le lecteur de DVD au bout de 15 minutes.

#### { **30 Mins** }

Éteint le lecteur de DVD au bout de 30 minutes.

{ **45 Mins** } Éteint le lecteur de DVD au bout de 45 minutes.

{ **60 Mins** } Éteint le lecteur de DVD au bout de 60 minutes.

{ **Off** } (Arrêt) Désactive la fonction de mise en veille.

**2** Appuyez sur les touches ▲ ▼ pour sélectionner une option, puis appuyez sur **OK** pour confirmer.

#### **Synchronisation labiale**

Cette option vous permet de régler le retard audio (ms) en fonction de la sortie vidéo pour la synchronisation labiale.

- A Dans la 'page des réglages généraux', appuyez sur les touches  $\blacktriangle \blacktriangledown$  pour sélectionner { **Lip Sync** } (Synchronisation labiale), puis appuyez sur  $\blacktriangleright$ .
	- → Utilisez les touches < > pour régler les options suivantes : { 00ms } - { 200ms }
	- $\rightarrow$  Le réglage par défaut est { 00ms }.

**2** Appuyez sur OK pour confirmer.

#### **Code d'enregistrement DivX® VOD**

Le code d'enregistrement DivX® VOD vous permet de louer et d'acheter des films via le service en ligne DivX®. Pour de plus amples informations, visitez notre site Web à l'adresse http://vod.divx.com

- A Dans la 'page des réglages généraux', appuyez sur les touches  $\blacktriangle \blacktriangledown$  pour sélectionner { **DivX(R) VOD Code** } (Code DivX® VOD), puis appuyez sur  $\rightarrow$  Le code d'enregistrement s'affiche.
- **B** Appuyez sur **OK** pour quitter.
- C Utilisez le code d'enregistrement pour louer ou acheter des films via le service DivX® VOD à l'adresse http://vod.divx.com.
	- $\rightarrow$  Suivez les instructions pour télécharger un film et l'enregistrer sur un CD-R/ DVD**±**R(W) à partir de votre ordinateur, de manière à pouvoir le lire ensuite sur votre lecteur de DVD.

#### *Conseils :*

*– Les fi lms téléchargés via le service DivX*® *peuvent uniquement être lus sur ce lecteur de DVD.*

*– La fonction de recherche par heure n'est pas accessible durant la lecture d'un fi lm au format DivX*®*.*

CONSEIL : l'option soulignée correspond au réglage par défaut. Appuyez sur la touche < pour retourner à l'option de menu précédente. Appuyez sur la touche **SETUP** pour quitter l'option de menu.

**Français**

2 dvp5982MKII 37 fre 2.indd 90 2007-08-20 4:49:18 PM 007-08-20 4:49:18 PM 007-08-20 4:49:18 PM 007-08-20 4:49:18 PM 007-08-20 4:49:18 PM 007-08-20 4:49:18 PM 007-08-20 4:49:18 PM 007-08-20 4:49:18 PM 007-08-20 4:49:18 PM 0

#### **Utilisation du menu de confi guration audio**

- Appuyez sur la touche **SETUP** de la télécommande.
	- $\rightarrow$  Le menu de configuration du système s'affiche.

#### **Audio Setup Page**

**Analog Output Digital Audio Setup HDMI Audio Setup Sound Mode CD Upsampling Night Mode**

- **B** Appuyez sur les touches <> sélectionner { **Audio Setup Page** } (Page Réglages audio).
- C Appuyez sur les touches  $\blacktriangle \blacktriangledown$  pour sélectionner une option, puis sur  $\blacktriangleright$  pour y accéder.
	- Exemple: { **Night Mode** } (Mode nuit)
	- $\rightarrow$  Les options proposées pour l'élément sélectionné s'affichent.
	- $\rightarrow$  Une option de menu grisée signifie que la fonction n'est pas disponible ou qu'elle ne peut pas être modifiée.
- $\Box$  Appuyez sur les touches  $\blacktriangle \blacktriangledown$  pour sélectionner une option, puis appuyez sur **OK** pour confirmer.
	- Exemple: { **On** } (Marche)
	- $\rightarrow$  L'option est sélectionnée et la configuration est terminée.
- E Pour quitter, appuyez sur **SETUP**.

### **Sortie analogique**

Cette option permet de définir la sortie analogique stéréo du lecteur de DVD.

A Dans la 'page des réglages audio', appuyez sur les touches  $\blacktriangle \blacktriangledown$  pour sélectionner { Analog **Output** } (Sortie analogique), puis appuyez sur  $\blacktriangleright$ 

#### { **Stereo** } (Stéréo)

Sélectionnez cette option lorsque le son est restitué uniquement par les deux enceintes avant.

**Français**

#### { **LT/RT** }

Sélectionnez cette option si le lecteur de DVD est connecté à un décodeur Dolby Pro Logic.

#### { **V SURR** }

Sélectionnez cette option pour obtenir un son Virtual Surround.

 $\bullet$  Appuyez sur les touches  $\blacktriangle \blacktriangledown$  pour sélectionner une option, puis appuyez sur **OK** pour confirmer.

#### **Réglages audio numériques**

Les options du menu Digital Audio Setup (Réglages audio numériques) sont les suivantes: { Digital Output } (Sortie numérique) et { LPCM Output } (Sortie LPCM).

- A Dans la 'page des réglages audio', appuyez sur les touches  $\blacktriangle \blacktriangledown$  pour sélectionner { **Digital Audio Setup** } (Réglages audio numériques), puis appuyez sur  $\blacktriangleright$ .
- $\bullet$  Appuyez sur les touches  $\blacktriangle \blacktriangledown$  pour sélectionner une option, puis sur  $\blacktriangleright$  pour y accéder.
- **C** Appuyez sur les touches ▲ ▼ pour sélectionner une option, puis appuyez sur **OK** pour confirmer.

CONSEIL : l'option soulignée correspond au réglage par défaut. Appuyez sur la touche < pour retourner à l'option de menu précédente. Appuyez sur la touche **SETUP** pour quitter l'option de menu.

#### **Sortie numérique**

Réglez la sortie numérique en fonction de la connexion utilisée pour votre matériel audio en option.

#### { **All** } (Tout)

Sélectionnez cette option si l'appareil connecté intègre un décodeur multicanal compatible avec l'un des formats audio multicanaux (Dolby Digital, MPEG-2).

#### { **PCM Only** }

**Français**

Sélectionnez ce mode si l'appareil connecté ne prend pas en charge le décodage audio multicanal. Le lecteur de DVD convertira les signaux multicanaux Dolby Digital et MPEG-2 en PCM (Pulse Code Modulation, modulation par impulsions codées).

#### { **Off** } (Arrêt)

Sélectionnez cette option pour désactiver la sortie audio numérique. Faites-le, par exemple, si vous utilisez les prises AUDIO OUT pour relier le lecteur de DVD à un téléviseur ou à une chaîne hi-fi.

#### **Sortie LPCM**

Si vous connectez le lecteur de DVD à un récepteur PCM compatible via les prises numériques (coaxiale, optique, etc.), il peut être nécessaire de régler l'option LPCM Output (Sortie LPCM).

#### { **48K** }

Lecture d'un disque enregistré à un taux d'échantillonnage de 48 kHz.

#### { **96K** }

Lecture d'un disque enregistré à un taux d'échantillonnage de 96 kHz. Ce taux ne peut être atteint qu'en mode stéréo classique (neutre).

#### *Conseil :*

*– Les disques sont enregistrés à un taux d'échantillonnage donné. Plus ce taux est élevé, meilleure est la qualité du son. L'option LPCM Output (Sortie LPCM) ne peut être sélectionnée que lorsque l'option PCM Only (PCM uniquement) est activée.*

#### **Configuration audio HDMI**

Cette fonction vous permet d'activer la sortie audio numérique via le câble HDMI.

A Dans la 'page des réglages audio', appuyez sur les touches  $\blacktriangle \blacktriangledown$  pour sélectionner { **HDMI Audio Setup** } (Configuration audio HDMI), puis appuyez sur  $\blacktriangleright$ .

 { **On** } (Marche) Permet d'activer la sortie audio numérique HDMI via le câble HDMI.

 { **Off** } (Arrêt) Permet de désactiver la sortie audio numérique HDMI via le câble HDMI.

**2** Appuyez sur les touches  $\blacktriangle \blacktriangledown$  pour sélectionner une option, puis appuyez sur **OK** pour confirmer.

CONSEIL : l'option soulignée correspond au réglage par défaut. Appuyez sur la touche < pour retourner à l'option de menu précédente. Appuyez sur la touche **SETUP** pour quitter l'option de menu.

92

2 dvp5982MKII 37 fre 3.indd 92 2007-10-11 3:50:01 PM 007-10-11 3:50:01 PM 007-10-11 3:50:01 PM 007-10-11 3:50:01 PM 007-10-11 3:50:01 PM 007-10-11 3:50:01 PM 007-10-11 3:50:01 PM 007-10-11 3:50:01 PM 007-10-11 3:50:01 PM 0

#### **Mode son**

Le menu Sound Mode Setup (Réglage du mode son) comprend les options { 3D }, { Movie Mode } (Mode film), { Music Mode } (Mode musique).

- A Dans la 'page des réglages audio', appuyez sur les touches  $\blacktriangle \blacktriangledown$  pour sélectionner { **Sound Mode** } (Mode son), puis appuyez sur ▶.
- **2** Appuyez sur les touches  $\blacktriangle \blacktriangledown$  pour sélectionner une option, puis sur  $\blacktriangleright$  pour y accéder.
- <sup>●</sup> Appuyez sur les touches ▲ ▼ pour sélectionner une option, puis appuyez sur **OK** pour confirmer.

#### **3D**

Cette fonction permet de reproduire un son Surround virtuel avec deux enceintes seulement.

Î { **Off** } (Arrêt) – { **Living Room** } (Salon) – { **Hall** } (Salle de spectacle) – { **Arena** } (Stade) – { **Church** } (Église)

#### **Movie Mode (Mode film)**

Permet d'obtenir différents effets sonores pour films.

→ { **Off** } (Arrêt) – { **Sci-Fic** } (Sciencefiction) –  $\{$  **Action**  $\}$  –  $\{$  **Drama**  $\}$ (Théâtre) – { **Concert** }

#### **Music Mode (Mode musique)**

Sélectionnez un mode son en fonction du contenu audio à lire. La bande de fréquences des morceaux de musique sera réglée de façon à optimiser le rendu sonore. Permet d'obtenir différents effets sonores

pour musiques.  $\Rightarrow$  {  $\text{Off}$  } (Arrêt) – { Digital } (Numérique) –

{ **Rock** } – { **Classic** } (Classique) – { **Jazz** }

#### **Suréchantillonnage CD**

Cette fonction vous permet de convertir un CD musical à un taux d'échantillonnage supérieur grâce à un traitement sophistiqué du signal numérique, pour obtenir une meilleure qualité sonore.

A Dans la 'page des réglages audio', appuyez sur les touches  $\blacktriangle \blacktriangledown$  pour sélectionner { **CD Upsampling** } (Suréchantillonnage CD), puis appuyez sur  $\blacktriangleright$ .

#### { **Off** } (Arrêt) Sélectionnez cette option pour désactiver la fonction de suréchantillonnage CD.

{ **88.2 kHz (x2)** }

Sélectionnez cette option pour doubler le taux d'échantillonnage CD.

**Français**

{ **176.4 kHz (x4)** } Sélectionnez cette option pour quadrupler le taux d'échantillonnage CD.

**2** Appuyez sur les touches ▲ ▼ pour sélectionner une option, puis appuyez sur **OK** pour confirmer.

#### *Conseil :*

*– La fonction de suréchantillonnage CD est uniquement accessible via la sortie stéréo en cours de lecture d'un CD.* 

#### **Mode nuit**

Ce mode optimise la lecture du son à faible volume. Les niveaux sonores élevés sont réduits et les niveaux sonores faibles sont augmentés jusqu'à ce qu'ils soient audibles.

A Dans la 'page des réglages audio', appuyez sur les touches ▲ ▼ pour sélectionner { **Night** Mode } (Mode nuit), puis appuyez sur  $\blacktriangleright$ .

#### { **On** } (Marche)

Sélectionnez cette option pour régler la sortie sur un volume faible. Cette fonction est uniquement disponible pour les films en mode Dolby Digital.

#### { **Off** } (Arrêt)

Cette option désactive le mode nuit. Sélectionnez cette option pour profiter de l'intégralité de la plage dynamique du son Surround.

 $\bullet$  Appuyez sur les touches  $\blacktriangle \blacktriangledown$  pour sélectionner une option, puis appuyez sur **OK** pour confirmer.

CONSEIL : l'option soulignée correspond au réglage par défaut. Appuyez sur la touche < pour retourner à l'option de menu précédente. Appuyez sur la touche **SETUP** pour quitter l'option de menu.

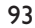

#### **Utilisation du menu de confi guration vidéo**

Appuyez sur la touche **SETUP** de la télécommande.

 $\rightarrow$  Le menu de configuration du système s'affiche.

#### **Video Setup Page**

**Français**

**TV Type TV Display Progressive Picture Setting Closed Caption HD JPEG**

**HDMI Video Setup**

- **B** Appuyez sur les touches <> sélectionner { **Video Setup Page** } (Page Réglages vidéo).
- C Appuyez sur les touches  $\blacktriangle \blacktriangledown$  pour sélectionner une option, puis sur  $\blacktriangleright$  pour y accéder.
	- Exemple: { **TV Display** } (Affichage TV)
	- $\rightarrow$  Les options proposées pour l'élément sélectionné s'affichent.
	- $\rightarrow$  Une option de menu grisée signifie que la fonction n'est pas disponible ou qu'elle ne peut pas être modifiée.
- $\Box$  Appuyez sur les touches  $\blacktriangle \blacktriangledown$  pour sélectionner une option, puis appuyez sur **OK** pour confirmer. Exemple: { **4:3 Pan Scan** }
	- → L'option est sélectionnée et la configuration est terminée.
- E Pour quitter, appuyez sur **SETUP**.

#### **Type TV**

Ce menu permet de sélectionner le système couleur adapté au téléviseur connecté. Pour obtenir de plus amples informations, reportezvous à la page 75.

**Réglage de l'affi chage du téléviseur**

Vous pouvez adapter le format de l'image à votre téléviseur, si l'option souhaitée figure sur le disque. Dans le cas contraire, le format du téléviseur n'aura aucune incidence sur l'image lors de la lecture.

A Dans la 'page des réglages vidéo', appuyez sur les touches  $\blacktriangle \blacktriangledown$  pour sélectionner { **TV Display** } (Affichage TV), puis appuyez  $sur \blacktriangleright$ .

{ **4:3 Pan Scan** } Sélectionnez cette option si vous êtes équipé d'un

téléviseur standard

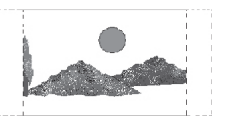

et que vous souhaitez couper les bords de l'image ou l'adapter à votre écran.

#### { **4:3 Letter Box** }

Sélectionnez cette fonction si vous disposez d'un téléviseur classique. Le téléviseur affiche

l'image en format « écran

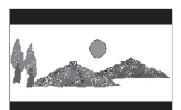

large », avec des bandes noires en haut et en bas de l'écran.

{ **16:9** } Sélectionnez cette option si vous disposez d'un téléviseur 16:9.

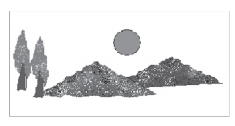

 $\bullet$  Appuyez sur les touches  $\blacktriangle \blacktriangledown$  pour sélectionner une option, puis appuyez sur **OK** pour confirmer.

CONSEIL : l'option soulignée correspond au réglage par défaut. Appuyez sur la touche < pour retourner à l'option de menu précédente. Appuyez sur la touche **SETUP** pour quitter l'option de menu.

2 dvp5982MKII 37 fre 2.indd 94 2007-08-20 4:49:20 PM 007-08-20 4:49:20 PM 007-08-20 4:49:20 PM 007-08-20 4:49:20 PM 007-08-20 4:49:20 PM 007-08-20 4:49:20 PM 007-08-20 4:49:20 PM 007-08-20 4:49:20 PM 007-08-20 4:49:20 PM 0

#### **Progressif**

Lorsque le mode Balayage progressif est activé, vous bénéficiez d'une image de haute qualité avec moins de scintillement. Ce mode n'est disponible que lorsque vous connectez les prises YPbPr du lecteur de DVD à un téléviseur doté d'une entrée vidéo de balayage progressif. Dans le cas contraire, une image déformée apparaîtra à l'écran du téléviseur. Pour une configuration correcte de la fonction de balayage progressif, reportez-vous à la page 74.

A Dans la 'page des réglages vidéo', appuyez sur les touches  $\blacktriangle \blacktriangledown$  pour sélectionner { **Progressive** } (Progressif), puis appuyez sur  $\blacksquare$ 

 { **Off** } (Arrêt) Pour désactiver la fonction de balayage progressif.

 { **On** } (Marche) Pour activer la fonction de balayage progressif.  $\bullet$  Appuyez sur les touches  $\blacktriangle \blacktriangledown$  pour

sélectionner une option, puis appuyez sur **OK** pour confirmer.

- $\rightarrow$  Suivez les instructions à l'écran du téléviseur pour confirmer la sélection (le cas échéant).
- $\rightarrow$  Si une image déformée s'affiche à l'écran du téléviseur, patientez 15 secondes pour la restauration automatique.

#### **Réglages couleur**

Ce lecteur de DVD offre quatre réglages de couleur prédéfinis.

A Dans la 'page des réglages vidéo', appuyez sur les touches  $\blacktriangle \blacktriangledown$  pour sélectionner { **Picture Setting** } (Réglages couleur), puis appuyez sur  $\blacktriangleright$ 

#### { **Standard** }

Sélectionnez cette option pour obtenir une image standard.

{ **Vivid** } (Vif)

Sélectionnez cette option pour obtenir une image plus lumineuse.

{ **Cool** } (Froid) Sélectionnez cette option pour obtenir une image plus douce.

{ **Personal** } (Personnel) Sélectionnez cette option pour personnaliser la couleur de l'image en réglant la luminosité, le contraste, la netteté et la couleur (saturation).

- **2** Appuyez sur les touches ▲ ▼ pour sélectionner une option, puis appuyez sur **OK** pour confirmer.
- C Si vous sélectionnez {PERSONAL} (Personnel), passez aux étapes  $\bigcirc$   $\sim$   $\bigcirc$ .
	- $\rightarrow$  Le menu « Personal Picture Setup » (Réglage personnalisé de l'image) s'affiche..

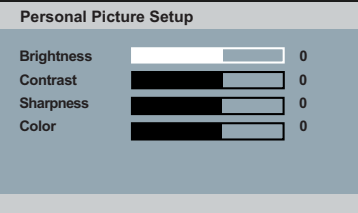

CONSEIL : l'option soulignée correspond au réglage par défaut. Appuyez sur la touche < pour retourner à l'option de menu précédente. Appuyez sur la touche **SETUP** pour quitter l'option de menu.

95

**Français**

 $\overline{4}$  Appuyez sur  $\blacktriangle \blacktriangledown$  pour sélectionner l'une des options suivantes.

#### **BRIGHTNESS** (Luminosité)

Si vous augmentez cette valeur, la luminosité de l'image sera plus grande, et inversement. Choisissez la valeur zéro (0) pour un réglage moyen.

#### **CONTRAST** (Contraste)

Si vous augmentez cette valeur, l'image sera plus contrastée, et inversement. Choisissez la valeur zéro (0) pour équilibrer le contraste.

#### **SHARPNESS** (Netteté)

Si vous augmentez cette valeur, l'image sera plus nette, et inversement. Choisissez la valeur zéro (0) pour un réglage moyen.

#### **COLOR** (Couleur)

Si vous augmentez cette valeur, l'image sera plus colorée, et inversement. Choisissez la valeur zéro (0) pour équilibrer la couleur.

- **■** Appuyez sur < ▶ pour choisir le réglage le mieux adapté à vos besoins.
- F Répétez les étapes D~E pour régler d'autres paramètres de couleur.
- **Appuyez sur la touche OK** pour confirmer.

#### **Sous-titre**

Les sous-titres pour malentendants sont des données masquées intégrées au signal vidéo de certains disques. Ils diffèrent des sous-titres classiques car, contrairement à ceux-ci, ils décrivent aux malentendants les effets sonores des films ( « le téléphone sonne », « bruits de pas »...). Avant de sélectionner cette fonction, assurez-vous que le disque propose ce type de sous-titres et que votre téléviseur est doté de cette fonction.

A Dans la 'page des réglages vidéo', appuyez sur les touches  $\blacktriangle \blacktriangledown$  pour sélectionner { Closed **Captions** } (Sous-titre), puis appuyez sur **OK**.

{ **On** } (Marche) Permet d'activer les sous-titres pour malentendants.

{ **Off** } (Arrêt) Permet de désactiver les sous-titres pour malentendants.

**2** Appuyez sur les touches ▲ ▼ pour sélectionner une option, puis appuyez sur **OK** pour confirmer.

CONSEIL : l'option soulignée correspond au réglage par défaut. Appuyez sur la touche < pour retourner à l'option de menu précédente. Appuyez sur la touche **SETUP** pour quitter l'option de menu.

2 dvp5982MKII 37 fre 2.indd 96  $2007-08-20$  4:49:21 PM 007-08-20 4:49:21 PM 007-08-20 4:49:21 PM 007-08-20 4:49:21 PM 007-08-20 4:49:21 PM 007-08-20 4:49:21 PM 007-08-20 4:49:21 PM 007-08-20 4:49:21 PM 007-08-20 4:49:21 PM

#### **HD JPEG**

Votre connexion HDMI vous permet de recevoir des images non modifiées et non compressées dans leur résolution d'origine (voir page 69).

A Dans la 'page des réglages vidéo', appuyez sur les touches  $\blacktriangle \blacktriangledown$  pour sélectionner { **HD JPEG** } (JPEG haute définition), puis appuyez sur  $\blacktriangleright$ .

 { **On** } (Marche) Affiche l'image en haute définition ; l'image JPEG est suréchantillonnée.

 { **Off** } Affiche l'image en définition standard. **2** Appuyez sur les touches ▲ ▼ pour

sélectionner une option, puis appuyez sur **OK** pour confirmer.

#### *Conseil:*

*– Cette option est disponible uniquement pour un disque d'images JPEG.*

#### **Configuration vidéo HDMI**

Les options de HDMI Video Setup (Configuration vidéo HDMI) sont les suivantes : { Resolution } (Résolution) et { Wide Screen Format } (Écran large).

- A Dans la 'page des réglages vidéo', appuyez sur  $les$  touches  $\blacktriangle \blacktriangledown$  pour sélectionner { **HDMI Video Setup** } (Configuration vidéo HDMI), puis appuyez sur  $\blacktriangleright$ .
- $\bullet$  Appuyez sur les touches  $\blacktriangle \blacktriangledown$  pour sélectionner une option, puis sur  $\blacktriangleright$  pour y accéder.
- **C** Appuyez sur les touches ▲ ▼ pour sélectionner une option, puis appuyez sur **OK** pour confirmer.

#### **Résolution**

Vous pouvez choisir la résolution de l'image en fonction de vos préférences et du périphérique HDMI connecté.

Vous pouvez également appuyer sur la touche **HD UPSCALE** de la face avant du lecteur de DVD pour changer de résolution HDMI.

#### { **480p** }

Sortie progressive en 480 lignes pour téléviseur NTSC.

#### { **576p** }

Sortie progressive en 576 lignes pour téléviseur PAL.

#### { **720p** }

Suréchantillonnage de la sortie progressive jusque 720 lignes.

#### { **1080i** }

Suréchantillonnage de la sortie entrelacée jusque 1 080 lignes.

#### { **1080p** }

Suréchantillonnage de la sortie progressive jusque 1 080 lignes.

#### { **Auto** }

Sortie réglée automatiquement selon la résolution prise en charge par votre téléviseur. Sélectionnez cette option pour bénéficier automatiquement de la meilleure résolution possible.

CONSEIL : l'option soulignée correspond au réglage par défaut. Appuyez sur la touche < pour retourner à l'option de menu précédente. Appuyez sur la touche **SETUP** pour quitter l'option de menu.

97

2 dvp5982MKII 37 fre 2.indd 97 2007-08-20 4:49:21 PM 007-08-20 4:49:21 PM 007-08-20 4:49:21 PM 007-08-20 4:49:21 PM 007-08-20 4:49:21 PM 007-08-20 4:49:21 PM 007-08-20 4:49:21 PM 007-08-20 4:49:21 PM 007-08-20 4:49:21 PM 0

#### *Conseils :*

*– Si rien ne s'affi che à l'écran ou si vous obtenez des images déformées parce que la résolution n'est pas prise en charge par votre téléviseur, rebranchez toutes les sorties vidéo disponibles sur votre lecteur de DVD et réglez à nouveau la résolution.*

*– Lorsque vous modifi ez la résolution du lecteur de DVD, le téléviseur HDMI s'adapte automatiquement à la résolution du lecteur de DVD.*

*– Les options { Progressive } (Progressif) et { TV Type } (Type TV) ne sont pas disponibles lorsqu'un câble HDMI est branché, le lecteur de DVD basculant automatiquement en mode HDMI.*

*– Les options { HD JPEG } (JPEG haute défi nition) et { HDMI Video Setup } (Confi guration vidéo HDMI) ne sont disponibles que lorsque le lecteur de DVD se trouve en mode HDMI.*

*– Ce lecteur de DVD prend en charge la*  résolution 1 080b à 50/60 Hz. Vérifiez si votre *téléviseur prend en charge la résolution 1 080p à 50/60 Hz.* 

#### **(Téléviseurs DVI uniquement)**

- Si un téléviseur DVI est connecté (voir page 70), toutes les options de résolution ci-dessus sont disponibles, y compris les résolutions non prises en charge par le téléviseur.
- Appuyez sur les touches  $\blacktriangle \blacktriangledown$  pour sélectionner une résolution, puis appuyez sur OK pour confirmer.

 $\rightarrow$  Le menu s'affiche à l'écran du téléviseur.

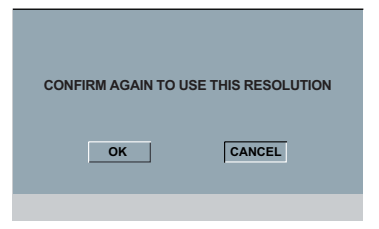

**Pour les résolutions prises en charge par le** téléviseur DVI, l'image s'affiche en mode normal,

→ sélectionnez { OK } à l'aide de la touche **4**, puis appuyez sur OK pour confirmer. **E** Lorsque le téléviseur DVI ne prend pas en charge une résolution et qu'un écran noir s'affiche.

**Procédez comme suit pour désactiver manuellement le changement de résolution:**

 $\rightarrow$  Patientez 5 secondes pour la restauration automatique.

 **OU**

- **Appuyez sur la touche OPEN/CLOSE** ≜ du lecteur de DVD pour ouvrir le tiroir-disque.
- B Appuyez sur la touche **HD UPSCALE** de la face avant du lecteur de DVD pour passer à la résolution disponible.
- Lorsque le téléviseur DVI ne prend pas en charge une résolution et que de la « neige » apparaît sur l'écran.

 **Procédez comme suit pour désactiver manuellement le changement de résolution:**

 $\rightarrow$  Appuyez sur la touche **STANDBY** pour réinitialiser l'écran.

#### **Écran large**

Si l'image 4/3 doit être affichée sur le téléviseur 16/9, vous pouvez sélectionner le format de sortie suivant .

#### { **Super Wide** } (Super large)

Les bords gauche et droit d'une image vidéo 4/3 sont redimensionnées en largeur, mais la portion centrale de l'écran est moins étirée que les côtés.

#### { **4:3 Pillarbox** }

Les bords gauche et droit d'une image vidéo 4/3 sont remplis d'une bande noire sur un écran 16/9.

 { **Off** } (Arrêt) Aucun réglage de format.

#### *Conseil:*

*– Cette option est uniquement disponible lorsque*  les modes de haute définition (résolution *supérieure à 720p).*

CONSEIL : l'option soulignée correspond au réglage par défaut. Appuyez sur la touche < pour retourner à l'option de menu précédente. Appuyez sur la touche **SETUP** pour quitter l'option de menu.

# **Français**

#### **Utilisation du menu des Réglages préférences**

- A Appuyez à deux reprises sur la touche **STOP** pour arrêter la lecture (le cas échéant), puis appuyez sur la touche **SETUP** de la télécommande.
	- $\rightarrow$  Le menu de configuration du système s'affiche.

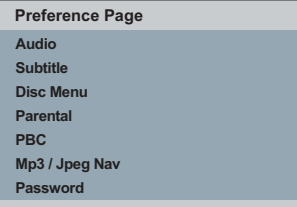

**B** Appuyez sur les touches <> sélectionner { **Preference Page** } (Page Préférences).

- <sup>●</sup> Appuyez sur les touches ▲ ▼ pour sélectionner une option, puis sur  $\blacktriangleright$  pour y accéder.
	- Exemple: { **Parental** }
	- $\rightarrow$  Les options proposées pour l'élément sélectionné s'affichent.
	- $\rightarrow$  Une option de menu grisée signifie que la fonction n'est pas disponible ou qu'elle ne peut pas être modifiée.
- $\Box$  Appuyez sur les touches  $\blacktriangle \blacktriangledown$  pour sélectionner une option, puis appuyez sur **OK** pour confirmer.
	- Exemple: { **8 Adult** } (8. Adulte)
	- $\rightarrow$  L'option est sélectionnée et la configuration est terminée.

E Pour quitter, appuyez sur **SETUP**.

#### **Sous-titres/Audio/Menu disque**

Ces menus contiennent les différentes langues proposées par le DVD pour la bande son, les sous-titres et le menu du disque. Pour obtenir de plus amples informations, reportez-vous à la page 76.

#### **Parental**

En fonction du DVD, il est possible que vous deviez changer le niveau de contrôle parental pendant la lecture du disque. Les niveaux de contrôle parental s'échelonnent de 1 à 8 et diffèrent d'un pays à l'autre. Vous pouvez interdire la lecture de certains disques ne convenant pas à vos enfants ou remplacer certaines scènes d'un disque.

**Français**

A Dans la 'page des préférences', appuyez sur les touches  $\blacktriangledown$  pour sélectionner { **Parental** }, puis appuyez sur  $\blacktriangleright$ .

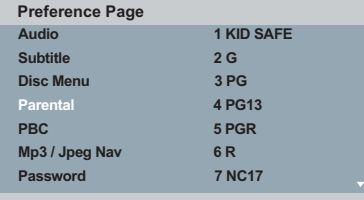

- **Appuyez sur les touches**  $\blacktriangle \blacktriangledown$  **pour** sélectionner un niveau de contrôle parental, puis appuyez sur OK pour confirmer.
	- Î Sélectionnez { **8 Adult** } (8. Adulte) pour désactiver le contrôle parental et autoriser la lecture de tous les disques.
- C Utilisez les **touches alphanumériques (0-9)** pour saisir le mot de passe à six chiffres (voir page 100 « Modification du mot de passe »), puis appuyez sur **OK** pour confirmer.
- $\bullet$  Les DVD dont le niveau de contrôle parental est supérieur au niveau sélectionné ne pourront pas être lus sans votre code à six .<br>chiffres.

CONSEIL : l'option soulignée correspond au réglage par défaut. Appuyez sur la touche < pour retourner à l'option de menu précédente. Appuyez sur la touche **SETUP** pour quitter l'option de menu.

#### **Description des niveaux**

{ **1.Kid Safe** } (1 Sécurité enfant) Adapté aux enfants ; convient à tous les âges.

 { **2. G** } Tous publics ; convient à tous les âges.

{ **3. PG** } Accord parental souhaitable.

#### { **4. PG – 13** }

**Français**

Ne convient pas aux enfants de moins de 13 ans.

#### { **5. PG – R** }

Accord parental nécessaire ; il est conseillé aux parents d'interdire ce film aux moins de 17 ans.

#### { **6. R** }

Limité ; présence d'un parent ou d'un adulte recommandée.

{ **7. NC – 17** }

Interdit aux moins de 17 ans ; ne convient pas aux jeunes de moins de 17 ans.

#### { **8. Adult** } (8. Adulte)

Adultes uniquement ; convient uniquement aux adultes (scènes violentes, à tendance sexuelle ou au langage inadapté).

#### *Conseils:*

*– Cette fonction ne restreint pas la lecture du*  disque si son fabricant n'a pas défini de niveau de *contrôle parental.*

*– Les VCD, SVCD et CD ne sont pas dotés d'indicateurs de niveau : le contrôle parental n'a aucune incidence sur ce type de disque. Il en va de même pour la plupart des DVD illégaux.*

*– Le niveau de contrôle parental peut ne pas être*  défini sur certains DVD même s'il est indiqué sur *la jaquette du disque. La fonction de niveau parental n'empêche pas la lecture de ce type de fi lm.*

#### **PBC**

Vous pouvez régler l'option PBC (contrôle de lecture) sur { On } (Marche) ou { Off } (Arrêt). Elle n'est disponible que sur les SVCD ou CD vidéo 2.0 dotés de la fonction de contrôle de lecture (PBC). Pour plus de détails, voir page 83.

#### **Menu MP3/JPEG**

Le navigateur MP3/JPEG ne peut être activé que si le disque comporte un menu. Il vous permet de sélectionner différents menus pour faciliter la navigation.

A Dans la 'page des préférences', appuyez sur les touches  $\blacktriangle \blacktriangledown$  pour sélectionner { **MP3/JPEG** Nav } (Nav. MP3/JPEG), puis appuyez sur  $\blacktriangleright$ .

 { **Without Menu** } (Sans menu) Sélectionnez cette option pour afficher tous les fichiers contenus sur le CD-MP3 ou le Picture CD.

 { **With Menu** } (Avec menu) Sélectionnez cette option pour n'afficher que le menu des dossiers du CD-MP3 ou du Picture CD.

**2** Appuyez sur les touches  $\blacktriangle \blacktriangledown$  pour sélectionner une option, puis appuyez sur **OK** pour confirmer.

*Conseil:* 

*– Cette fonction n'est pas disponible pour la sélection en mode USB.*

CONSEIL : l'option soulignée correspond au réglage par défaut. Appuyez sur la touche < pour retourner à l'option de menu précédente. Appuyez sur la touche **SETUP** pour quitter l'option de menu.

100

2 dvp5982MKII 37 fre 2.indd 100  $2007-08-20$  4:49:23 PM 007-08-20 4:49:23 PM

#### **Modifi cation du mot de passe**

Vous devez entrer votre mot de passe à six chiffres pour lire un disque interdit ou lorsqu'un mot de passe vous est demandé. Les fonctions de verrouillage parental et de verrouillage de disques utilisent le même mot de passe par défaut.

- A Dans la 'page des préférences', appuyez sur les touches  $\blacktriangle \blacktriangledown$  pour sélectionner { **Password** } (Mot de passe), puis appuyez sur  $\blacktriangleright$  pour sélectionner { **Change** } (Modifier).
- **2** Appuyez sur OK pour afficher le menu à l'écran du téléviseur.

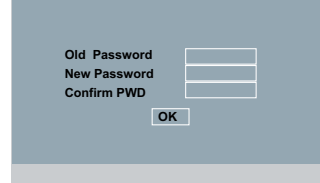

C Utilisez les **touches alphanumériques (0-9)** pour entrer le mot de passe à six chiffres.  $\rightarrow$  La première fois, entrez le mot de passe par défaut : 136900.

- Si vous avez oublié votre ancien mot de passe, entrez le mot de passe par défaut : 136900.
- 4 Entrez le mot de passe à six chiffres.
- E Entrez à nouveau le mot de passe à six chiffres afin de le confirmer.
	- $\rightarrow$  Le nouveau mot de passe à six chiffres est maintenant effectif.
- **G** Appuyez sur la touche OK pour confirmer.

#### **Défi nition de la police des sous-titres DivX®**

Vous pouvez définir un type de police compatible avec les sous-titres DivX® incrustés.

A Dans la 'page des préférences', appuyez sur les touches  $\blacktriangle \blacktriangledown$  pour sélectionner { DivX<sup>®</sup> **Subtitle** } (Sous-titres DivX®), puis appuyez  $sur$ .

**Français**

{ **Standard** }

Permet d'afficher la liste des polices de soustitres standard en caractères romains proposés par cette unité.

- **2** Appuyez sur la touche OK pour confirmer.
	- **Rétablissement des paramètres par défaut**

La fonction { Default } (Par défaut) vous permet de réinitialiser toutes les options, ainsi que vos réglages personnalisés, à l'exception du verrouillage parental et du verrouillage du disque.

- A Dans la 'page des préférences', appuyez sur les touches  $\blacktriangle \blacktriangledown$  pour sélectionner { Default } (Par défaut), puis appuyez sur  $\blacktriangleright$  pour sélectionner { **Reset** } (Réinitialiser).
- **2** Appuyez sur OK pour confirmer.  $\rightarrow$  Tous les paramètres par défaut sont rétablis.

CONSEIL : l'option soulignée correspond au réglage par défaut. Appuyez sur la touche < pour retourner à l'option de menu précédente. Appuyez sur la touche **SETUP** pour quitter l'option de menu.

## **Autres**

#### **Mise à niveau logicielle**

Philips publie régulièrement des mises à niveau logicielles permettant d'optimiser l'utilisation de ses produits.

#### **IMPORTANT!**

**Français**

**– Ne coupez jamais l'alimentation pendant une mise à niveau !**

Pour vérifier la version actuelle du logiciel de ce lecteur de DVD ;

- Appuyez sur la touche **OPEN/CLOSE** <sup>d</sup> du lecteur de DVD pour ouvrir le tiroir-disque.  $\Rightarrow$  Le tiroir-disque s'ouvre.
- **2** Composez le « **55** » à l'aide des touches numérotées de la télécommande.
	- $\rightarrow$  Le nom de fichier du logiciel installé sur le lecteur de DVD s'affiche à l'écran du téléviseur.

 Pour télécharger et installer la dernière version du logiciel sur le lecteur de DVD ;

- $\bullet$  Vérifiez la disponibilité d'une mise à niveau plus récente sur le site Web de Philips à l'adresse www.philips.com/support.
- B Téléchargez le logiciel sur un CD-R.
- C Insérez le CD-R dans le logement du disque.  $\rightarrow$  Le menu s'affiche à l'écran du téléviseur.

**Mise à niveau Fichier détecté**

**Mettre à niveau ? Appuyez sur la touche Play pour démarrer**

- **4** Appuyez sur **PLAY/PAUSE** II pour télécharger la dernière version du logiciel sur le lecteur de DVD.
	- $\rightarrow$  Le lecteur de DVD redémarre automatiquement une fois le téléchargement terminé.

## **Caractéristiques techniques**

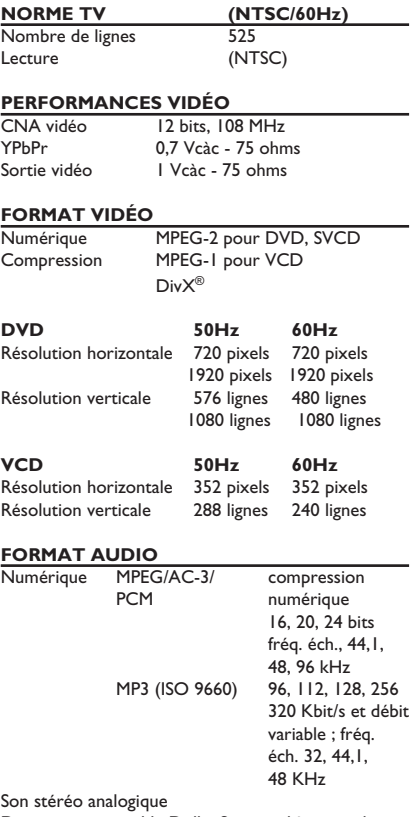

#### **PERFORMANCES AUDIO** Convertisseur N/A 24 bits, 192 kHz DVD fréq. éch. 96 kHz 4 Hz- 44 kHz fréq. éch. 48 kHz 4 Hz- 22 kHz SVCD fréq. éch. 48 kHz 4 Hz- 22 kHz fréq. éch. 44,1 kHz 4 Hz- 20 kHz CD/VCD fréq. éch. 44,1 kHz 4 Hz- 20 kHz Rapport signal/bruit (1 kHz) Plage dynamique (1 kHz) > 80 dB Diaphonie (1 kHz) > 70 dB Distorsion/bruit (1 kHz) > 65 dB MPEG MP3 MPEG Audio L3

**Français**

## **CONNEXIONS**<br>Sortie YPbPr

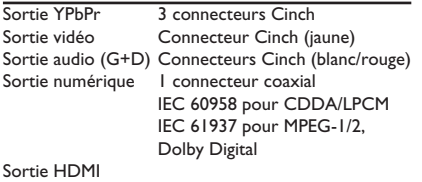

#### **BOÎTIER**

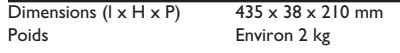

#### **CONSOMMATION ÉLECTRIQUE**

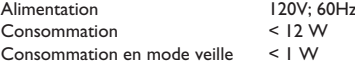

Downmix compatible Dolby Surround à partir de son

multicanal Dolby Digital

103

 $2 \text{dv}$ p5982MKII\_37\_fre 2.indd 103 2007-08-20 4:49:24 PM

## **Dépannage**

#### **AVERTISSEMENT**

**Vous ne devez en aucun cas tenter de réparer l'appareil vous-même au risque d'annuler la garantie. N'ouvrez pas l'appareil : vous risquez une électrocution.**

En cas de dysfonctionnement, vérifiez d'abord les points décrits ci-dessous avant de porter **l'appareil en réparation. Si vous êtes incapable de résoudre un problème à l'aide des explications suivantes, faites appel à votre revendeur ou à Philips.**

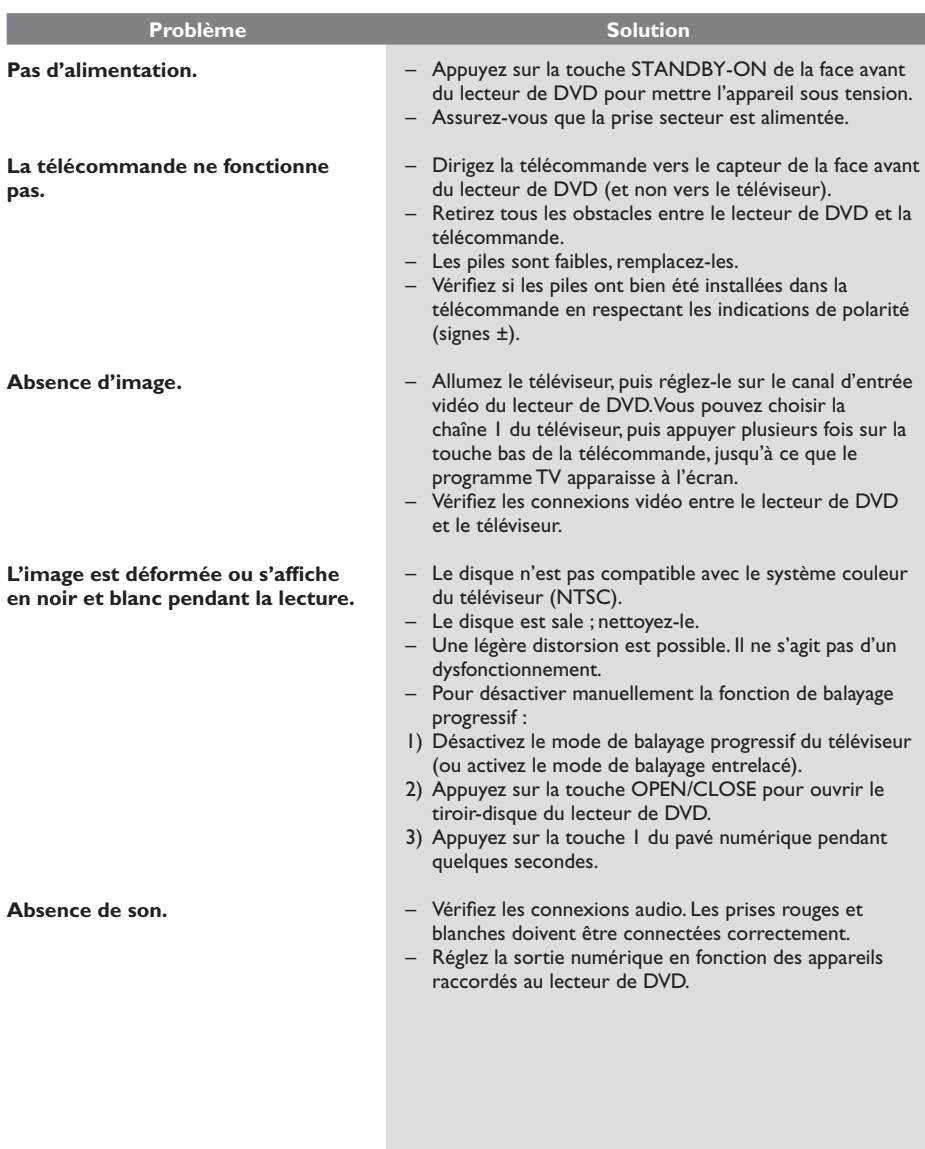

104

 $2007-08-20$  4:49:24 PM  $2007-08-20$  4:49:24 PM

## **Dépannage (suite)**

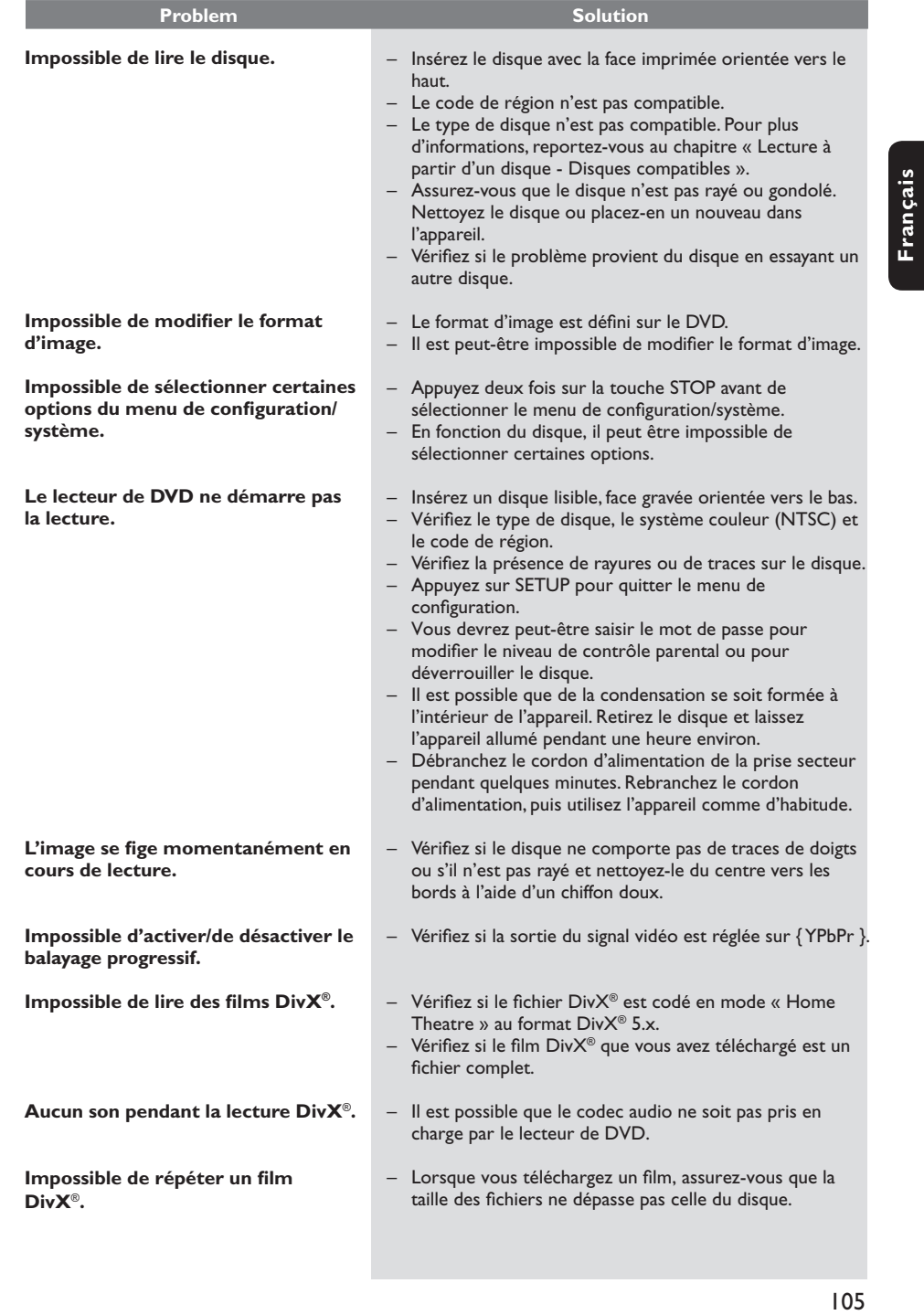

 $\mathcal{A}$ 

## **Dépannage (suite)**

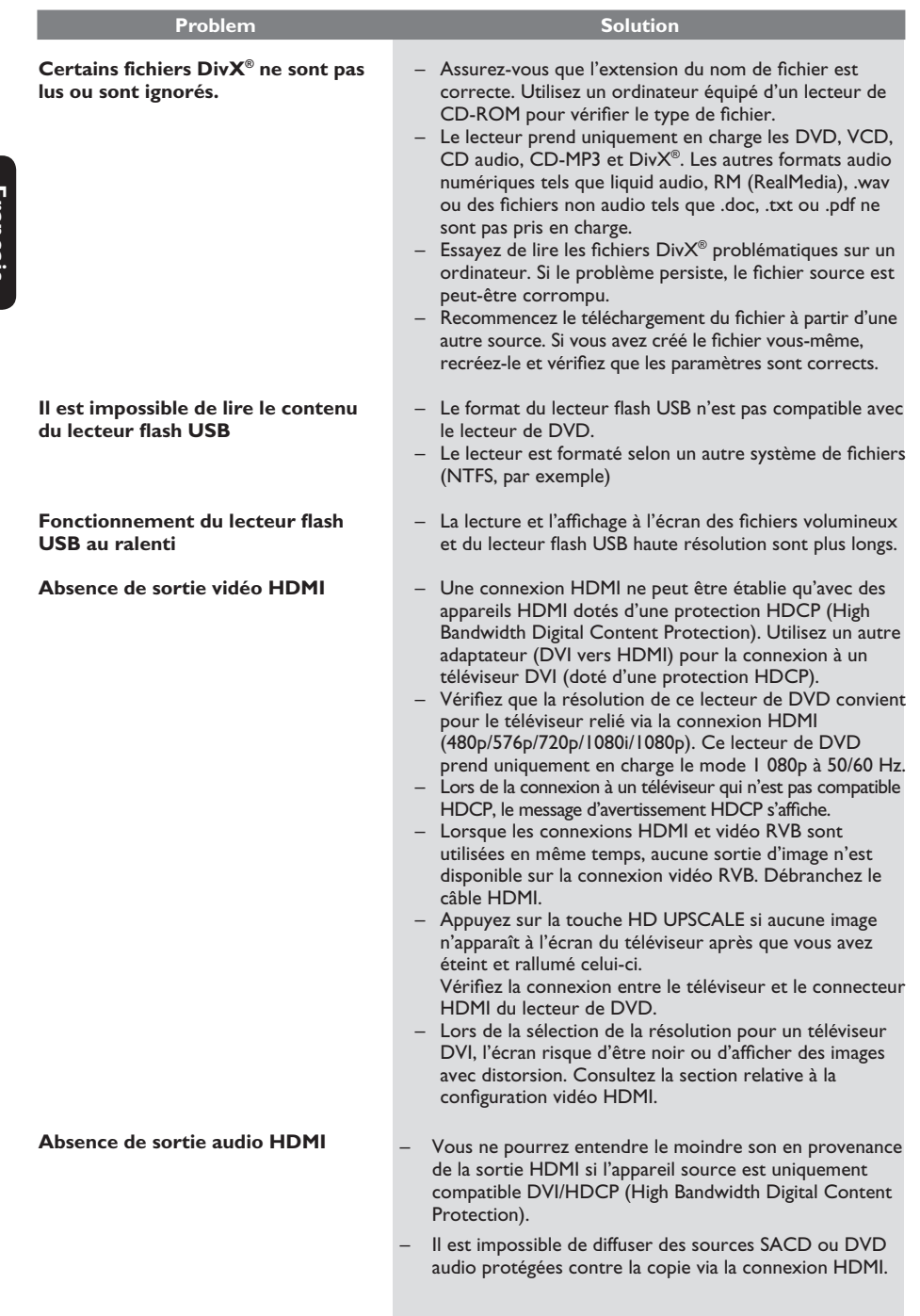

 $\mathcal{L}^{\mathcal{L}}$ 

106

 $2_dvp5982MKII_37_fre 2.indd 106$   $2007-08-20$  4:49:25 PM  $\big|$ 

## **Foire aux questions (USB)**

#### **Pourquoi dois-je attendre si longtemps pour voir apparaître le contenu de mon périphérique USB?**

- Cela est peut-être dû au nombre de fichiers (> 500 fichiers/dossiers) ou à leur taille (> 1 Mo).
- Il se peut également que le périphérique contienne des fichiers incompatibles, ne pouvant être lus ni affichés par le système.

#### **Que se passe-t-il si je connecte un périphérique incompatible (comme un clavier ou une souris USB) au lecteur ?**

– Cela peut provoquer une instabilité au niveau du lecteur. En pareil cas, retirez le périphérique incompatible et débranchez le cordon d'alimentation. Attendez quelques minutes avant de le rebrancher, puis remettez le lecteur sous tension.

#### **Que se passe-t-il si je branche un disque dur USB ?**

Les disques durs ne sont pas pris en charge car une capacité de stockage élevée rendrait la navigation trop difficile. Transférez vos fichiers audio (MP3) et photo (JPEG) sur un lecteur flash USB.

#### **Pourquoi le système ne détecte-t-il pas mon baladeur USB ?**

Pour pouvoir accéder au contenu de votre baladeur portable (par ex. à la liste de lecture), vous devez avoir installé son logiciel propriétaire (par ex. liste de lecture).

#### **Pourquoi certains appareils ne peuvent pas lire les fi chiers qui se trouvent sur mon lecteur via un port USB ?**

- Un port USB ne prend en charge qu'un courant de 500mA. C'est pourquoi les baladeurs HDD ne peuvent pas fonctionner. Ils requièrent en effet un courant plus important.
- Un périphérique de stockage de masse USB peut être reconnu en tant que répartiteur USB lorsqu'il est détecté par le programme d'analyse USB.
- Les appareils au format NTFS ne sont pas pris en charge.
- Les périphériques qui doivent être installés à l'aide de pilotes ne sont pas pris en charge par ce lecteur. Il ne s'agit pas de périphériques UMS ou MTP. Ils n'ont donc pas besoin d'être installés à l'aide d'un pilote ou d'un disque d'installation. Lorsque le périphérique est en mode UMS ou MTP, il est traité en tant que périphérique portable ou disque dur externe.

#### Quels types de fichiers sont pris en charge **par le lecteur ?**

– Nos appareils prennent uniquement en charge les systèmes FAT16 et FAT32 ; le système NTFS n'est pas pris en charge.

#### Pourquoi les noms de fichier ne s'affichent-ils **pas de la même façon sur l'ordinateur et sur le lecteur (par ex. « Anniversaire.jpg » devient « Anniv~1.jpg ») ?**

- La longueur des noms de fichier est limitée par le système de fichiers du périphérique (FAT16), lequel n'autorise que 8 (huit) caractères.
- L'ordinateur peut afficher les noms de fichier complets car son système d'exploitation prend en charge la conversion du système de fichiers.

#### **Puis-je lire simultanément le contenu du périphérique USB et celui d'un CD ?**

La capacité de la mémoire ne le permet pas. En outre, une interface utilisateur différente serait nécessaire pour garantir un bon fonctionnement et une utilisation conviviale.

#### **Pourquoi ne puis-je pas faire pivoter une photo stockée sur mon périphérique ?**

Pour faire pivoter les photos stockées sur votre périphérique USB, celles-ci doivent intégrer des données EXIF, stockées par la plupart des appareils photos numériques. Il est possible que ces données EXIF aient été supprimées lors de l'édition ou de la copie de la photo à partir d'un autre appareil à l'aide de logiciels d'édition.

#### **Pourquoi le lecteur ne prend-il pas en**  charge la lecture de certains fichiers audio/ **photo/vidéo ?**

Le format et le débit de codage de ces fichiers diffèrent peut-être, d'où l'impossibilité de les lire. Quant aux photos, la résolution dépasse peut-être les limites autorisées par le lecteur.

107

**Français**

2 dvp5982MKII\_37\_fre 2.indd 107 2007-08-20 4:49:25 PM

## **Glossaire**

**Français**

**Analogique**: son qui n'a pas été transformé en données chiffrées. Le son analogique varie tandis que le son numérique possède des valeurs numériques spécifiques. Ces fiches envoient des signaux audio via deux canaux (gauche et droit).

**Format d'image**: rapport entre la largeur et la hauteur de l'image affichée. Le rapport horizontal/vertical des téléviseurs classiques est de 4:3, et celui des écrans larges de 16:9.

**Sorties audio**: connecteurs situés à l'arrière du lecteur de DVD et qui envoient des signaux audio vers un autre système (téléviseur, chaîne hi-fi, etc.).

**Débit binaire**: quantité de données utilisée pour reconstituer une séquence musicale donnée et mesurée en kilobits par seconde (Kbit/s) ou la vitesse d'enregistrement. Généralement, plus le débit binaire est

élevé, plus la vitesse d'enregistrement est élevée et plus la qualité de son est élevée. Cependant, les débits binaires élevés prennent plus d'espace sur le disque.

Chapitre: partie d'un film ou d'un DVD musical, plus petite qu'un titre. Un titre est composé de plusieurs chapitres. Chaque chapitre est désigné par un numéro de chapitre qui vous permet de le localiser.

**Sorties vidéo composantes**: connecteurs situés à l'arrière du lecteur de DVD qui envoient des images vidéo de haute qualité à un téléviseur doté d'entrées vidéo composantes (RVB, Y/Pb/Pr, etc.).

**Menu du disque**: écran permettant de sélectionner, entre autres, les images, les bandes son, les sous-titres et les angles de vue multiples d'un DVD.

**Numérique**: son converti en valeurs numériques. Le son numérique est disponible lorsque vous utilisez les prises DIGITAL AUDIO OUT COAXIAL ou OPTICAL. Ces prises envoient des signaux audio par le biais de plusieurs canaux, alors que le système analogique n'utilise que deux canaux.

**DivX® 3,11/4.x/5.x/6.0**: le codec DivX® est une technologie de compression vidéo en attente de brevet basée sur le format MPEG-4 et développée par DivX® Networks, Inc. Cette technologie réduit la taille

des fichiers vidéo numériques de manière à pouvoir les télécharger sur Internet tout en conservant un niveau de qualité d'image élevé.

**Dolby Digital**: système de son Surround développé par les laboratoires Dolby et présentant six canaux de signaux audio numériques (avant gauche et droite, Surround gauche et droite, centre et caisson de basses).

**JPEG**: format d'image numérique fixe très courant. Système de compression de données pour les images fixes, proposé par la société

Joint Photographic Expert Group, et qui permet de compresser les images à un taux très élevé tout en conservant une excellente qualité d'image.

**MP3**: format de fichier avec système de compression de données audio. « MP3 » est l'abréviation de Motion Picture Experts Group 1 (ou MPEG-1) Audio Layer 3. Grâce au format MP3, un CD-R ou un CD-RW peut contenir approximativement 10 fois plus de musique qu'un CD classique.

**Contrôle parental**: fonction permettant d'interdire la lecture d'un DVD en fonction de l'âge des utilisateurs, selon les niveaux de restriction de chaque pays. Cette restriction varie d'un disque à l'autre ; lorsqu'elle est activée, la lecture est interdite si le niveau de restriction du disque est plus élevé que celui indiqué par l'utilisateur.

**PCM (Pulse Code Modulation)**: système de conversion d'un signal sonore analogique en signal numérique pour traitement antérieur, sans compression des données.

**PBC (Contrôle de lecture)**: cette fonction se rapporte à un signal enregistré sur des CD vidéo ou des SVCD pour contrôler la lecture. Grâce aux écrans de menu enregistrés sur un CD vidéo ou un SVCD prenant en charge le contrôle de lecture, vous bénéficiez de programmes interactifs et de fonctions de recherche.

Balayage progressif: cette fonction affiche toutes les lignes horizontales d'une image simultanément, comme une trame de signal. Elle convertit les images vidéo entrelacées du DVD en un format progressif permettant la connexion à un système d'affichage progressif, ce qui augmente la résolution verticale de manière spectaculaire.

**Code de région**: système permettant de lire des disques uniquement dans la région indiquée. Cet appareil ne lit que les disques compatibles avec son code de région. Pour connaître le code de région de votre appareil, reportez-vous à l'étiquette du produit. Certains disques sont compatibles avec plusieurs régions (ou avec TOUTES les régions).

Titre: section la plus longue d'un film ou d'une séquence musicale sur un DVD, musique sur un logiciel vidéo et album entier sur un logiciel audio. À chaque titre correspond un numéro qui vous permet de le localiser facilement.

**Sortie vidéo**: connecteur situé à l'arrière du lecteur de DVD, qui envoie un signal vidéo vers le téléviseur.

**WMA**: Windows Media Audio. Correspond à la technologie de compression audio développée par Microsoft Corporation. Les données WMA peuvent être codées à l'aide du Lecteur Windows Media version 9 ou du Lecteur Windows Media pour Windows XP. Les fichiers portent l'extension « .wma ».

**HDMI** : High Definition Multimedia Interface Spécification développée par le groupe de travail HDMI, combinant un son multicanal et une image haute définition, et permettant de contrôler les signaux dans une seule interface numérique pour une utilisation avec des lecteurs de DVD, la télévision numérique et d'autres appareils audiovisuels.

108

2\_dvp5982MKII\_37\_fre 2.indd 108 <br>2007-08-20 4:49:25 PM 007-08-20 4:49:25 PM 007-08-20 4:49:25 PM 007-08-20 4:49:25 PM 007-08-20 4:49:25 PM 007-

#### **GARANTIE LIMITÉE PHILIPS UN (1) AN**

#### **COUVERTURE DE GARANTIE:**

La provision pour garanties de PHILIPS se limite aux termes énumérés ci-dessous.

#### **QUI EST COUVERT?**

Philips garantit le produit au premier acheteur ou à la personne recevant le produit en cadeau contre tout défaut de matière ou de main d'œuvre conformément à la date d'achat originale (« Période de garantie ») d'un distributeur agréé. Le reçu de vente original indiquant le nom du produit ainsi que la date d'achat d'un détaillant agréé est considéré comme une preuve d'achat.

#### **QU'EST-CE QUI EST COUVERT?**

La garantie de Philips couvre les nouveaux produits contre tout défaut de matière ou de main d'œuvre et suivant la réception par Philips d'une réclamation valide dans les limites de la garantie. Philips s'engage, à son choix, à (1) réparer le produit gratuitement avec des pièces de rechange neuves ou remises à neuf, ou à (2) échanger le produit pour un produit neuf ou ayant été fabriqué à partir de pièces neuves ou usagées en bon état et au moins fonctionnellement équivalent ou comparable au produit d'origine dans l'inventaire actuel de Philips, ou à (3) rembourser le prix d'achat initial du pro-

duit. Philips garantit les produits ou pièces de remplacement prévus sous cette garantie contre tout défaut de matière ou de main d'œuvre à partir de la date de remplacement ou de réparation pour une période de quatre-vingt-dix (90) jours ou pour la portion restante de la garantie du produit d'origine, la plus longue de ces couvertures étant à retenir. Lorsqu'un produit ou une pièce est échangée, tout article de rechange devient votre propriété et l'article remplacé devient la propriété de Philips. Lorsqu'un remboursement est effectué, votre produit devient la propriété de Philips.

**Remarque : tout produit vendu et identifié comme étant remis à neuf ou rénové porte une garantie limitée de quatre-vingt-dix (90) jours.**

**Un produit de remplacement ne pourra être envoyé que si toutes les exigences de la garantie ont été respectées. Tout manquement de répondre à toutes les exigences pourra entraîner un délai.**

#### **CE QUI N'EST PAS COUVERT - EXCLUSIONS ET LIMI-TATIONS:**

Cette garantie limitée ne s'applique qu'aux nouveaux produits fabriqués par ou pour Philips pouvant être identifiés par la marque de commerce, le nom commercial ou le logo qui y sont apposés. Cette garantie limitée ne s'applique à aucun produit matériel ou logiciel non Philips, même si celui-ci est incorporé au produit ou vendu avec celui-ci. Les fabricants, fournisseurs ou éditeurs non-Philips peuvent fournir une garantie séparée pour leurs propres produits intégrés au produit fourni.

Philips ne saurait être tenu responsable de tout dommage ou perte de programmes, données ou autres informations mis en mémoire dans tous médias contenus dans le produit ou de tout produit ou pièce non-Philips non couvert par cette garantie. La récupération ou réinstallation des programmes, données ou autres informations n'est pas couverte par cette garantie limitée.

Cette garantie ne s'applique pas (a) aux dommages causés par un accident, un abus, un mauvais usage, une négligence, une mauvaise application ou à un produit non-Philips, (b) aux dommages causés par un service réalisé par quiconque autre que Philips ou qu'un cen-tre de service agréé de Philips, (c) à un produit ou pièce ayant été

modifié sans la permission écrite de Philips, ou (d) si tout numéro de série de Philips a été supprimé ou défiguré, ou (e) à un produit, accessoire ou produit non durable vendu « TEL QUEL » sans garantie de quelque description que ce soit par l'inclusion de produits remis à neuf Philips vendu « TEL QUEL » par certains détaillants.

**Cette garantie limitée ne couvre pas:** • les frais d'expédition pour le renvoi du produit défectueux à **Philips** 

• les frais de main-d'œuvre pour l'installation ou la configuration du produit, le réglage des commandes sur le produit du client ainsi que l'installation ou la réparation du système d'antenne/source sonore externe au produit.

• la réparation du produit et/ou le remplacement des pièces à cause d'une mauvaise installation ou entretien, d'un raccordement à une alimentation électrique incorrecte, d'une surtension temporaire, de dommages occasionnés par la foudre, d'une rémanence de l'image ou de marques à l'écran résultant de l'affichage d'un contenu stationnaire fixe pour une période de temps prolongée, de l'aspect esthétique du produit causé par une usure normale, d'une réparation non autorisée ou de toute autre cause non contrôlable par Philips. • tout dommage ou réclamation pour des produits non disponibles à

l'utilisation ou pour des données perdues ou logiciel perdu. • tout dommage causé par un mauvais acheminement du produit ou par un accident encouru lors du renvoi du produit à Philips.

• un produit nécessitant une modification ou adaptation afin de permettre l'utilisation dans tout pays autre que celui pour lequel il était désigné, fabriqué, approuvé et/ou autorisé ou toute réparation du

produit endommagé par ces modifications. • un produit utilisé à des fins commerciales ou institutionnelles (y compris mais non de façon limitative les fins de location). • un produit perdu lors de l'expédition sans preuve signée de la

réception. • tout manquement d'exploiter le produit selon le manuel de l'utilisateur.

#### **POUR OBTENIR DE L'AIDE AUX ÉTATS-UNIS, À PUER-TO RICO OU AUX ÎLES VIERGES AMÉRICAINES …**

Communiquez avec le centre de service à la clientèle de Philips au: 1-888-PHILIPS (1-888-744-5477)

### **POUR OBTENIR DE L'AIDE AU CANADA…**

1-800-661-6162 (pour un service en français) 1-888-PHILIPS (1-888-744-5477) (pour un service en anglais ou en espagnol)

LA RÉPARATION OU LE REMPLACEMENT CONFORMÉMENT À CETTE GARANTIE CONSTITUE LE SEUL REMÈDE POUR LE CONSOMMATEUR. PHILIPS N'EST AUCUNEMENT RESPONS-ABLE DE TOUT DOMMAGE ACCESSOIRE OU INDIRECT RÉSULTANT DE LA VIOLATION DE TOUTE GARANTIE EXPRESSE OU IMPLICITE SUR CE PRODUIT. SAUF DANS LA MESURE INTERDITE PAR LES LOIS APPLICABLES, TOUTE GARANTIE IMPLICITE DE QUALITÉ LOYALE ET MARCHANDE OU D'UTILITÉ PARTICULIÈRE DU PRODUIT EST LIMITÉE DANS LE TEMPS À LA DURÉE DE CETTE GARANTIE.

Certains états ne reconnaissent pas l'exclusion ou la limitation de la responsabilité pour dommages indirects ou accessoires, ou autorisent des limitations sur la durée d'une garantie implicite, il est donc possible que les limitations ou exclusions mentionnées cidessus soient sans effet dans votre cas.

**Philips, P.O. Box 671539, Marietta, GA. 30006-0026** *Cette garantie vous donne des droits légaux spécifiques. Il est possible que vous bénéficiiez de droits supplémentaires variant d'un État/Province à l'autre.*

3121 233 48882

109

2\_dvp5982MKII\_37\_fre 3.indd 109 \_dvp5982MKII\_37\_fre 2007-09-27 3:31:39 PM 007-09-27